-M

IBM WebSphere Commerce - Express

# Guia de Instalação para OS/400

*Versão 5.5*

**Nota:**

Antes de utilizar estas informações e o produto suportado por elas, leia as informações gerais nos ["Avisos"](#page-104-0) na página 97

#### **Primeira Edição, Setembro de 2003**

Esta edição aplica-se ao WebSphere Commerce - Express Versão 5.5 e a todos os releases subseqüentes. Assegure-se de que esteja utilizando a edição correta para o nível do produto.

Solicite publicações através de um representante IBM ou uma filial IBM que atenda sua localidade.

A IBM agradece pelos seus comentários. Você pode enviar seus comentários utilizando o formulário de feedback on-line da documentação do IBM WebSphere Commerce, disponível no seguinte URL:

[http://www.ibm.com/software/webservers/commerce/rcf.html](http://www.ibm.com/software/commerce/rcf.html)

Quando o Cliente envia seus comentários, concede diretos não-exclusivos à IBM para usá-los ou distribuí-los da maneira que achar conveniente, sem que isso implique em qualquer compromisso ou obrigação para com o Cliente.

**© Copyright International Business Machines Corporation 1996, 2003. Todos os direitos reservados.**

# <span id="page-2-0"></span>**Sobre este Manual**

## **Descrição do Documento**

Este manual descreve como instalar e configurar os componentes principais do IBM WebSphere Commerce - Express na plataforma OS/400. Destina-se a administradores do sistema ou demais responsáveis envolvidos na execução de tarefas de instalação e configuração.

### **Atualizações deste Manual**

Este Guia de Instalação e as versões atualizadas deste Guia de Instalação estão disponíveis como arquivos PDF no Web site da Biblioteca Técnica do WebSphere Commerce:

<http://www.ibm.com/software/commerce/library/>

Para obter informações adicionais de suporte, consulte o site WebSphere Commerce Support:

<http://www.ibm.com/software/commerce/support/>

Para saber mais sobre as alterações mais recentes no produto, consulte o arquivo LEIA-ME atualizado do produto, disponível também a partir do Web site da Biblioteca Técnica do WebSphere Commerce:

<http://www.ibm.com/software/commerce/library/>

Se você estiver instalando em um sistema que tenha uma versão anterior do WebSphere Commerce e produtos suportados instalados, consulte *WebSphere Commerce - Guia de Migração*.

Atualizações da última versão deste documento são identificadas por caracteres de revisão contidos na margem. Este manual utiliza as seguintes convenções para caracteres de revisão:

- v O caractere ″+″ identifica atualizações feitas na versão atual deste documento.
- v O caractere ″|″ identifica quaisquer atualizações feitas em versões anteriores deste documento.

# **Convenções Utilizadas neste Manual**

Este manual utiliza as seguintes convenções de destaque:

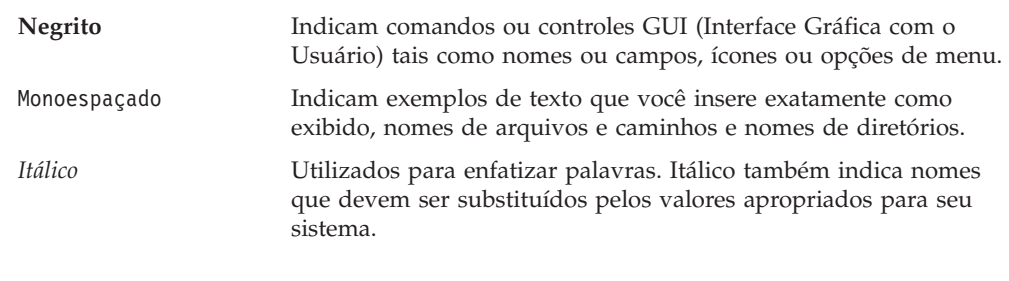

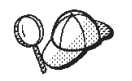

Este ícone representa uma dica ou informações adicionais que podem ajudá-lo a concluir uma tarefa.

### <span id="page-3-0"></span>**Importante**

Estas seções destacam informações especialmente importantes.

#### **Atenção**

Estas seções destacam informações que visam proteger seus dados.

### **Variáveis Utilizadas neste Manual**

Algumas das principais variáveis utilizadas neste manual são as seguintes:

#### *host\_name*

Representa o nome do host completo do seu servidor WebSphere Commerce (por exemplo, server.mydomain.ibm.com está completo).

#### *instance\_name*

Representa o nome da instância do WebSphere Commerce com a qual você está trabalhando (por exemplo, mall1).

### *WAS\_instance\_name*

Representa o nome do WebSphere Application Server à qual a instância do WebSphere Commerce está associada.

#### *cell\_name*

Essa variável representa o nome da célula do WebSphere Application Server.

*payments\_instance\_name*

Essa variável representa o nome da instância do WebSphere Commerce Payments com a qual você está trabalhando.

# **Variáveis de Caminho**

Este guia utiliza as seguintes variáveis para representar os caminhos de diretórios:

#### *Payments\_installdir*

O diretório de instalação para o WebSphere Commerce Payments no seu sistema: /QIBM/ProdData/CommercePayments/V55.

#### *Payments\_userdir*

O diretório para todos os dados utilizados pelo WebSphere Commerce Payments que podem ser modificados ou precisam ser configurados pelo usuário:/QIBM/UserData/CommercePayments/V55 .

### *WAS\_installdir*

O diretório de instalação para o WebSphere Application Server em seu sistema: /QIBM/ProdData/WebAS5/Base.

### *WAS\_userdir*

O diretório para todos os dados utilizados pelo WebSphere Application Server que podem ser modificados ou precisam ser configurados pelo usuário: /QIBM/UserData/WebAS5/Base/*WAS\_instance\_name*.

#### *WC\_installdir*

O diretório de instalação do WebSphere Commerce. Contém todos os dados de propriedade do WebSphere Commerce em seu sistema: /QIBM/ProdData/CommerceServer55.

### <span id="page-4-0"></span>*WC\_userdir*

O diretório para todos os dados utilizados pelo WebSphere Commerce que podem ser modificados ou precisam ser configurados pelo usuário: /QIBM/UserData/CommerceServer55 .

**Nota:** Os caminhos de instalação padrão mencionados não podem ser alterados ou modificados no iSeries. O produto WebSphere Commerce para iSeries espera que os diretórios anteriores existam, caso contrário, não funcionará adequadamente.

### **Requisitos de Conhecimento**

Este manual deve ser lido por administradores do sistema ou por qualquer pessoa responsável pela instalação e configuração do WebSphere Commerce.

Pessoas que estejam instalando e configurando o WebSphere Commerce devem ter conhecimento nas seguintes áreas:

- IBM @server iSeries e o sistema operacional  $OS/400$
- IBM DB2 Universal Database para iSeries
- v Comandos Básicos de Linguagens de Comando
- v Comandos básicos do SQL
- Internet

Para criar e personalizar sua loja, é necessário que você tenha os seguintes conhecimentos:

- WebSphere Application Server
- HTML e XML
- SQL (Structured Query Language)
- Programação Java

Para obter informações sobre o desenvolvimento da fachada da loja e recursos de dados da loja, consulte o *WebSphere Commerce Store Development Guide*. Para obter informações sobre o desenvolvimento ou a personalização da lógica de negócios (ou lógica de negócios de back office), consulte o documento *WebSphere Commerce Programming Guide and Tutorials*.

# **Índice**

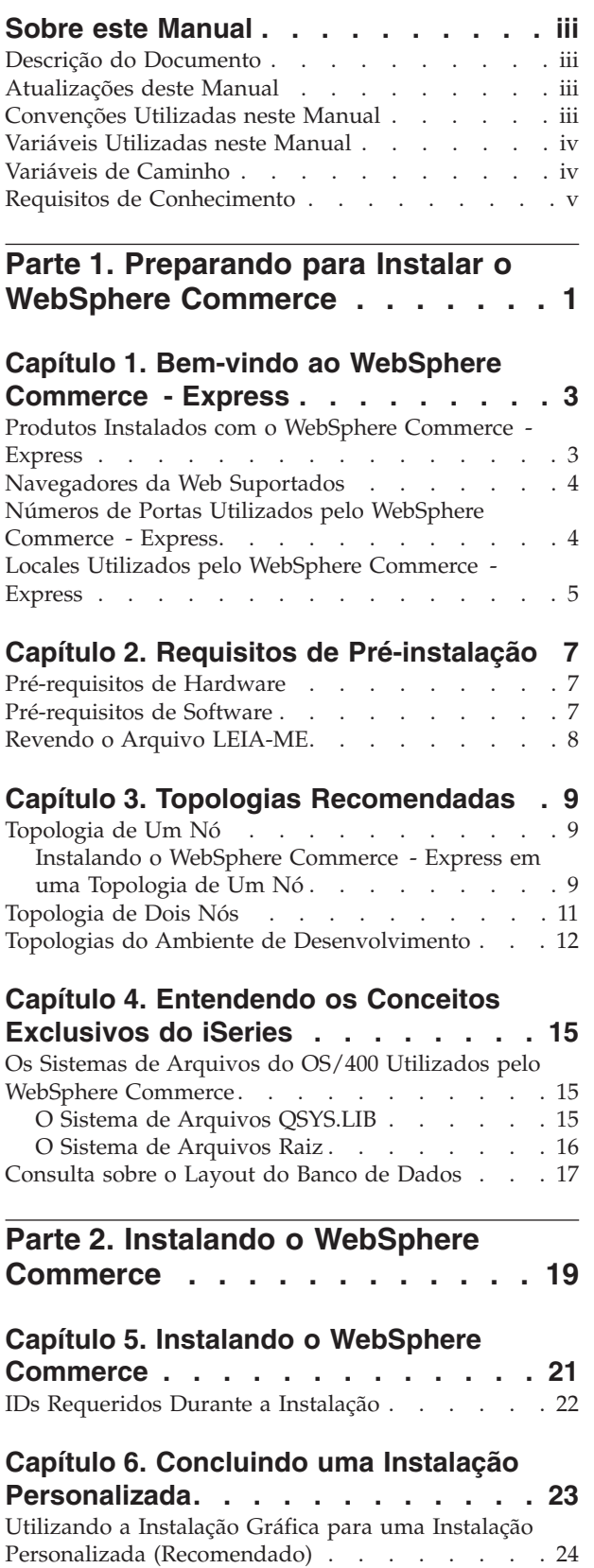

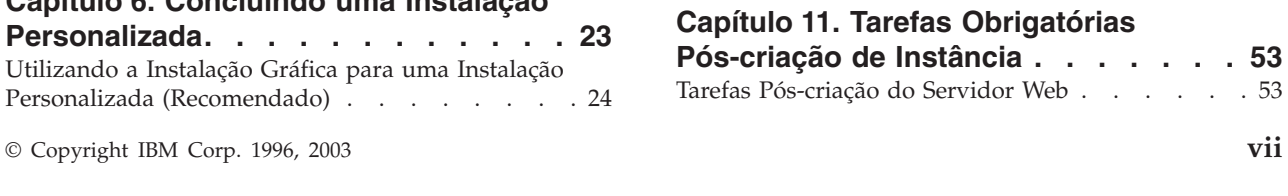

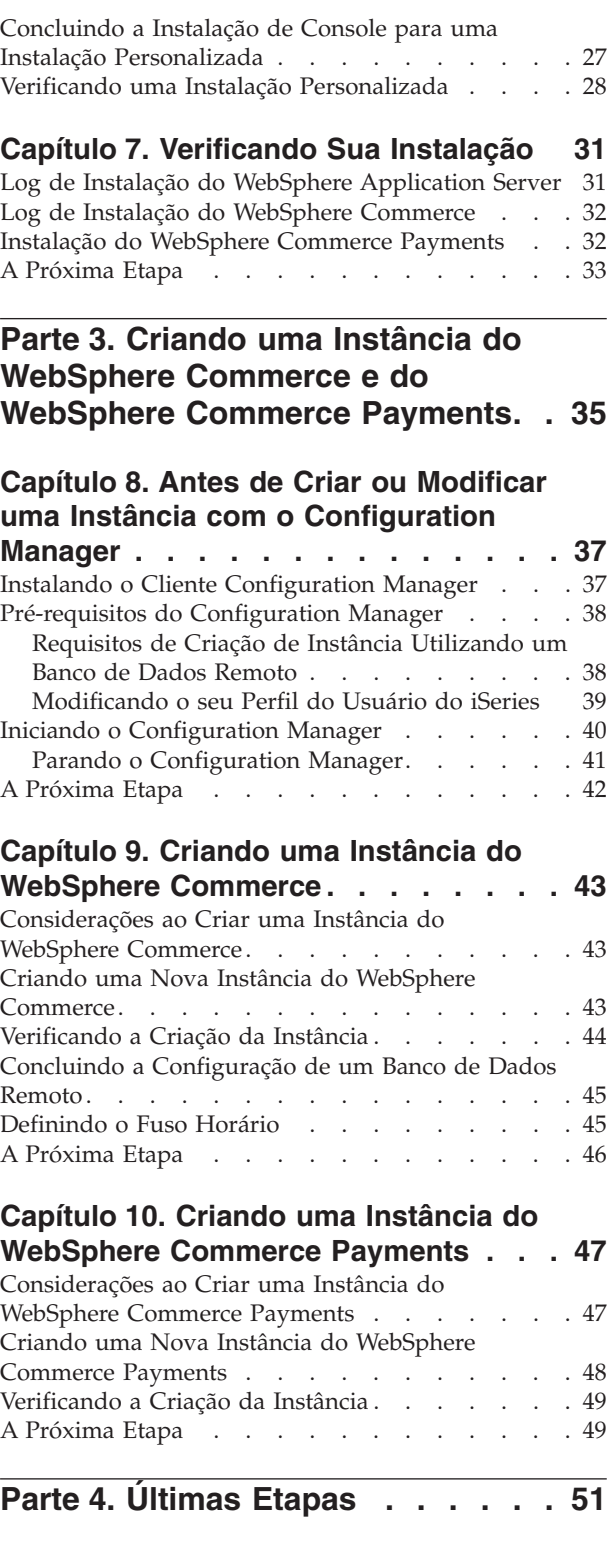

# **Capítulo 11. Tarefas [Obrigatórias](#page-60-0)**

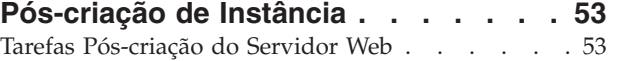

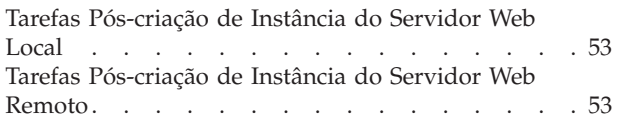

## **Parte 5. Tarefas de [Instalação](#page-62-0) e [Administração.](#page-62-0) . . . . . . . . . . [55](#page-62-0)**

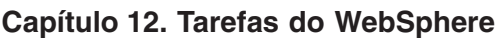

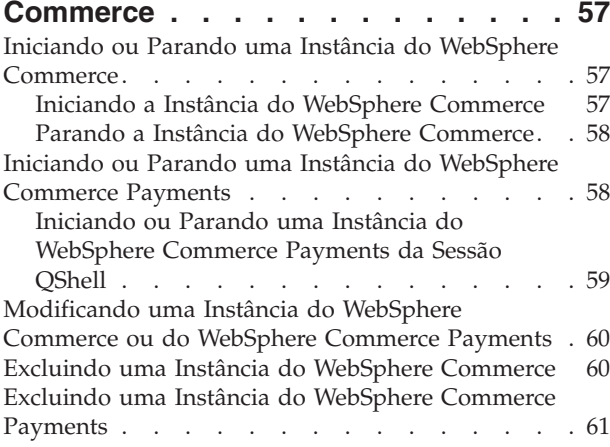

### **Capítulo 13. Tarefas do [WebSphere](#page-70-0)**

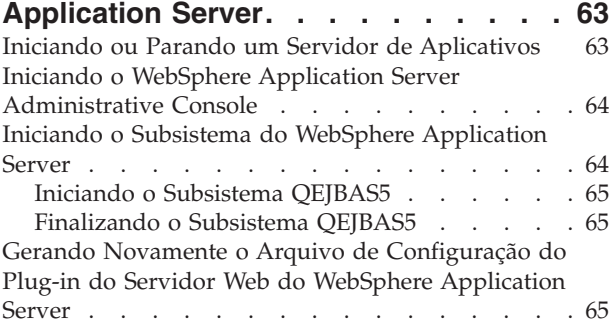

# **Capítulo 14. Tarefas do [Servidor](#page-74-0) Web**

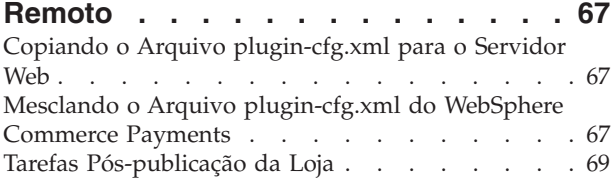

# **Capítulo 15. Definindo e [Alterando](#page-78-0)**

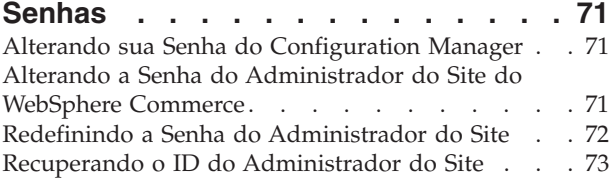

### **Capítulo 16. Tarefas do [Servidor](#page-82-0) Web [75](#page-82-0)**

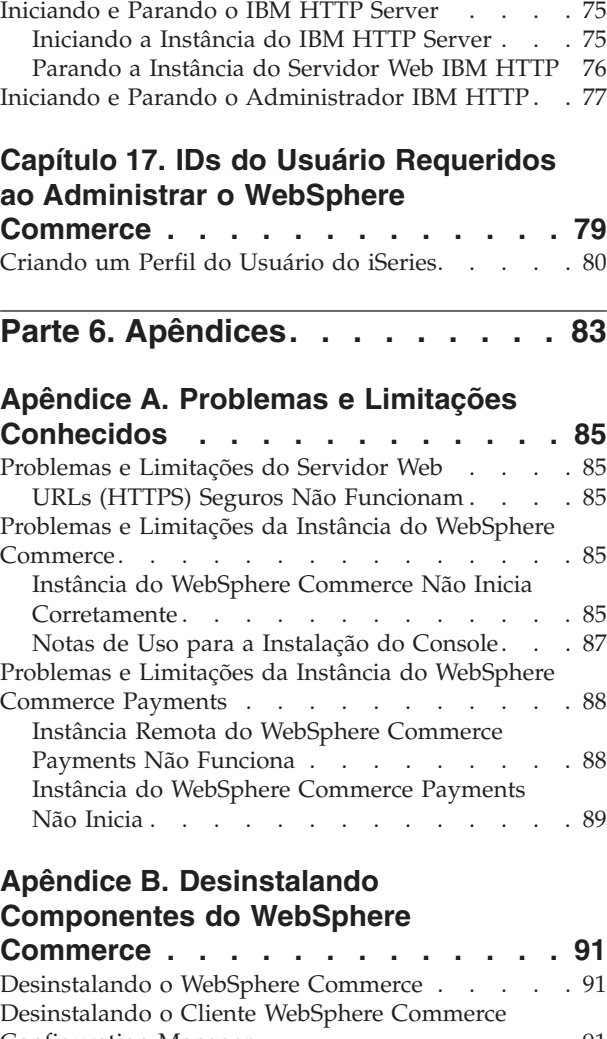

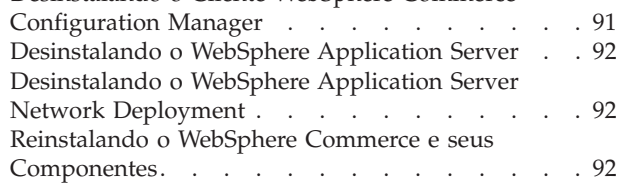

# **[Apêndice](#page-100-0) C. Onde Localizar**

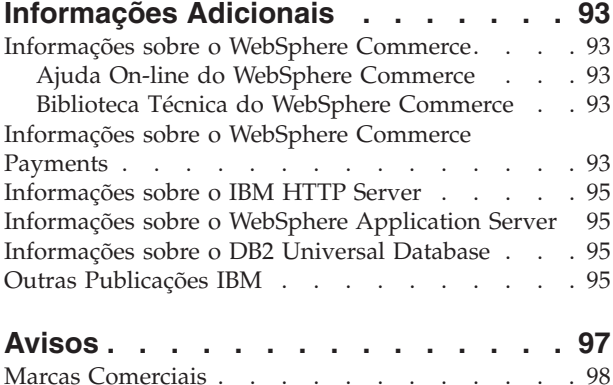

<span id="page-8-0"></span>**Parte 1. Preparando para Instalar o WebSphere Commerce**

# <span id="page-10-0"></span>**Capítulo 1. Bem-vindo ao WebSphere Commerce - Express**

Este manual descreve como instalar e configurar o WebSphere Commerce - Express Versão 5.5 para IBM @server iSeries no OS/400. Destina-se a administradores do sistema ou demais responsáveis envolvidos na execução de tarefas de instalação e configuração.

**Importante**

A menos que observado o contrário, todas as referências a *WebSphere Commerce* neste manual referem-se ao WebSphere Commerce - Express.

### **Produtos Instalados com o WebSphere Commerce - Express**

Os seguintes produtos são fornecidos junto com o WebSphere Commerce - Express:

- WebSphere Commerce Express:
	- WebSphere Commerce Server, que inclui:
		- Product Advisor
		- WebSphere Commerce Accelerator
		- WebSphere Commerce Administration Console
		- WebSphere Commerce Organization Administration Console
	- WebSphere Commerce Payments que inclui:
		- WebSphere Commerce Payments Cassette para VisaNet
		- WebSphere Commerce Payments Cassette para BankServACH
		- WebSphere Commerce Payments Cassette para Paymentech
		- WebSphere Commerce Payments CustomOffline Cassette
		- WebSphere Commerce Payments Cassete OfflineCard
	- IBM WebSphere Commerce Analyzer 5.5
- WebSphere Application Server 5.0

### **Importante**

Todos os componentes e software de suporte do WebSphere Commerce - Express devem ser executados no mesmo sistema operacional. O sistema operacional deve atender aos requisitos descritos no Capítulo 2, ["Requisitos](#page-14-0) de [Pré-instalação",](#page-14-0) na página 7.

O WebSphere Commerce - Express não suporta um ambiente operacional heterogêneo — todos os nós em uma topologia de vários nós devem executar a mesma versão e nível de sistema operacional, conforme descrito no Capítulo 2, "Requisitos de [Pré-instalação",](#page-14-0) na página 7.

A única exceção a esta regra é o cliente do Configuration Manager do WebSphere Commerce que deve executar uma estação de trabalho do Windows. O cliente do Configuration Manager comunica-se com o servidor do Configuration Manager executado na máquina @server iSeries.

# <span id="page-11-0"></span>**Navegadores da Web Suportados**

Você pode acessar apenas as ferramentas e a ajuda on-line do WebSphere Commerce utilizando o Microsoft Internet Explorer 6.0, a partir de uma máquina que execute o sistema operacional Windows na mesma rede que a máquina do WebSphere Commerce. É necessário utilizar a versão completa do Internet Explorer 6.0 (também conhecida como Internet Explorer 6.0 Service Pack 1 e Ferramentas da Internet) com as últimas atualizações críticas de segurança da Microsoft —, visto que as versões anteriores não suportam a funcionalidade completa das ferramentas do WebSphere Commerce.

Os compradores podem acessar os sites na Web utilizando qualquer um dos seguintes navegadores Web, os quais foram testados com o WebSphere Commerce:

- AOL 7 ou acima para Windows
- Microsoft Internet Explorer:
	- Versão 5.5 ou superior para Windows
	- Versão 5 ou superior para Macintosh
- v Mozilla Versão 1.0 ou superior
- Netscape Versão 6.0 ou superior
- Netscape Navigator Versão 4.6 ou superior

# **Números de Portas Utilizados pelo WebSphere Commerce - Express**

A seguir está uma lista dos números de portas padrão utilizadas pelo WebSphere Commerce - Express ou por seus produtos componentes. Certifique-se de que estas portas não sejam utilizadas por aplicativos que não sejam do WebSphere Commerce - Express. Se você possuir um firewall configurado no sistema, assegure-se de poder acessar estas portas.

Para obter instruções sobre as portas que estão sendo utilizadas, consulte a documentação do sistema operacional.

### **Importante**

Esta seção lista apenas as portas requeridas pelo software fornecidas com WebSphere Commerce - Express. Para os números de porta requeridos pelo software não IBM, consulte a documentação para o pacote de software não-IBM.

### **Nº da Porta**

### **Utilizada Por**

- **21** Porta do FTP. Esta porta é solicitada ao criar uma instância do WebSphere Commerce ou WebSphere Commerce Payments que utiliza um servidor Web remoto.
- **80** Servidor IBM HTTP.
- **389** LDAP (Lightweight Directory Access Protocol) Directory Server.
- **443** IBM HTTP Server porta segura. Esta porta segura requer SSL.
- **1099** Servidor WebSphere Commerce Configuration Manager.
- **2001** Porta de Administração do IBM HTTP Server.
- **2010** Porta SSL de Administração do IBM HTTP Server
- <span id="page-12-0"></span>**2809** Endereço Bootstrap do WebSphere Application Server.
- **5432** Servidor não seguro do WebSphere Commerce Payments.
- **5433** Servidor seguro do WebSphere Commerce Payments. Esta porta segura requer SSL.
- **5557** Servidor de Serviço de Mensagens Java Interno do WebSphere Application Server.
- **5558** Endereço enfileirado do servidor de Serviço de Mensagens do WebSphere Application Server Java.
- **5559** Endereço direto de Serviço de Mensagens do WebSphere Application Server Java.
- **7873** Endereço do cliente DRS do WebSphere Application Server.
- **8000** Ferramentas do WebSphere Commerce. Esta porta segura requer SSL.
- **8002** WebSphere Commerce Administration Console. Esta porta segura requer SSL.
- **8004** WebSphere CommerceOrganization Administration Console. Esta porta segura requer SSL.
- **8880** Endereço do WebSphere Application Server SOAP Connector.
- **9043** Porta Segura do WebSphere Application Server Administration Console. Esta porta segura requer SSL.
- **9080** Transporte HTTP do WebSphere Application Server.
- **9090** Porta do WebSphere Application Server Administration Console.
- **9501** Serviço de Associação Segura do WebSphere Application Server.
- **9502** Porta Segura Comum do WebSphere Application Server.
- **9503** Porta Segura Comum do WebSphere Application Server.

### **Locales Utilizados pelo WebSphere Commerce - Express**

O WebSphere Commerce - Express utiliza somente locales Java válidos. Assegure-se de que seus sistemas tenham o locale apropriado instalado para seu idioma. Assegure-se de que quaisquer variáveis de ambiente relacionadas a locales estejam definidas de forma a incluir o locale suportado pelo WebSphere Commerce.

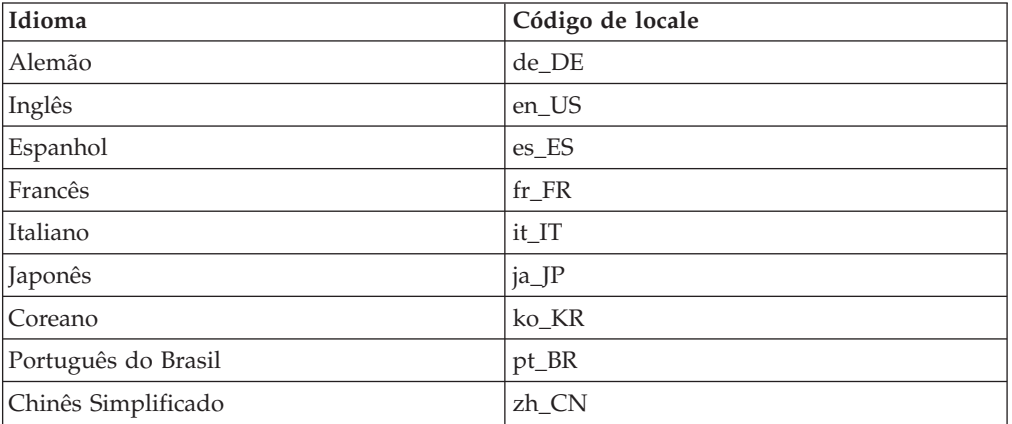

*Tabela 1. Códigos de locale do OS/400 suportados por WebSphere Commerce - Express*

### *Tabela 1. Códigos de locale do OS/400 suportados por WebSphere Commerce - Express (continuação)*

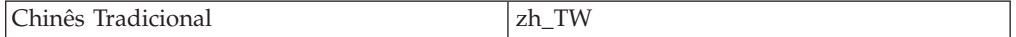

# <span id="page-14-0"></span>**Capítulo 2. Requisitos de Pré-instalação**

Esta seção descreve as etapas necessárias a serem executadas antes da instalação do WebSphere Commerce.

**Importante**

Você *deve* concluir as etapas de pré-instalação para assegurar que a instalação será com êxito.

### **Pré-requisitos de Hardware**

Certifique-se de atender os seguintes requisitos mínimos de hardware antes de instalar o WebSphere Commerce:

- v Qualquer dos seguintes servidores (mínimos recomendados):
	- Servidor AS/400e Modelo 170 com recurso de processador 2385
	- Servidor AS/400e Modelo 720 com recurso de processador 2062
	- Servidor @server iSeries Modelo 270 com recurso de processador 2252
	- Servidor Eserver iSeries Modelo 810 com processador 2465 e CPW 750
	- Servidor Eserver iSeries Modelo 820 com recurso de processador 2396
- v 1.5 GB de memória (mínimo recomendado)

**Nota:** Sistemas abaixo desses mínimos recomendados podem ser usados em ambientes que suportam um número limitado de usuários e onde podem ser tolerados tempos de inicialização mais longos.

Além disso, será necessário o seguinte:

- v Uma estação de trabalho executando um sistema operacional Windows e capacidade de executar um navegador da Web como o Internet Explorer, com um monitor que suporte gráficos
- v Um mouse ou outro dispositivo indicador
- v Uma placa LAN (Rede Local) que seja suportada pelo protocolo TCP/IP (Transmission Control Protocol/Internet Protocol)

### **Pré-requisitos de Software**

Certifique-se de atender os requisitos mínimos de software antes de instalar o WebSphere Commerce:

- v OS/400 Versão 5 Release 2 (V5R2M0) ou superior (5722SS1), que inclui:
	- DB2 Universal Database para iSeries V5R2M0
	- Servidores Host (5722SS1 opção 12). Você pode iniciar os servidores host utilizando o comando Iniciar Servidor Host (STRHOSTSVR) digitando STRHOSTSVR \*ALL na linha de comandos do OS/400. O subsistema QSERVER deve estar em execução no sistema iSeries.
	- QShell Interpreter (5722SS1 Opção 30)
	- Portable App Solutions Environment (5722SS1 Opção 33)
	- Digital Certificate Manager (5722SS1 Opção 34)

– International Components for Unicode (5722SS1 Opção 39)

- <span id="page-15-0"></span>• IBM Java Developer Kit, Versão 1.3 (5722JV1 opção 5)
- IBM HTTP Server Powered by Apache (5722DG1).
- Crypto Access Provider 128-Bit para AS/400 (5722AC3)
- TCP/IP Connectivity Utilities (5722TC1)
- v Além disso, é possível que você deseje instalar os seguintes produtos opcionais:
	- iSeries Access (5722XW1 Opções \*BASE e 1)
	- iSeries Access para Windows (5722XE1)
	- DB2 Query Manager e SQL Development Kit (5722ST1)
	- WebSphere Application Server Network Deployment (5733WS5 opção 5)
	- LDAP Directory Services (5722SS1). O produto LDAP está incluído no OS/400 V5R2M0 e já estará instalado no sistema iSeries.

# **Revendo o Arquivo LEIA-ME**

Rever o arquivo LEIA-ME é um importante pré-requisito para a instalação do WebSphere Commerce. O arquivo LEIA-ME contém informações sobre as últimas alterações feitas no produto. As últimas alterações podem incluir correções adicionais que devem ser instaladas antes da utilização do WebSphere Commerce.

A falha na instalação de qualquer correção recente listada no arquivo LEIA-ME resultará no funcionamento incorreto do WebSphere Commerce.

O arquivo LEIA-ME pode ser localizado no diretório raiz do CD do Disco 1 do WebSphere Commerce. O nome do arquivo LEIA-ME é: readme\_*language\_code*.htm

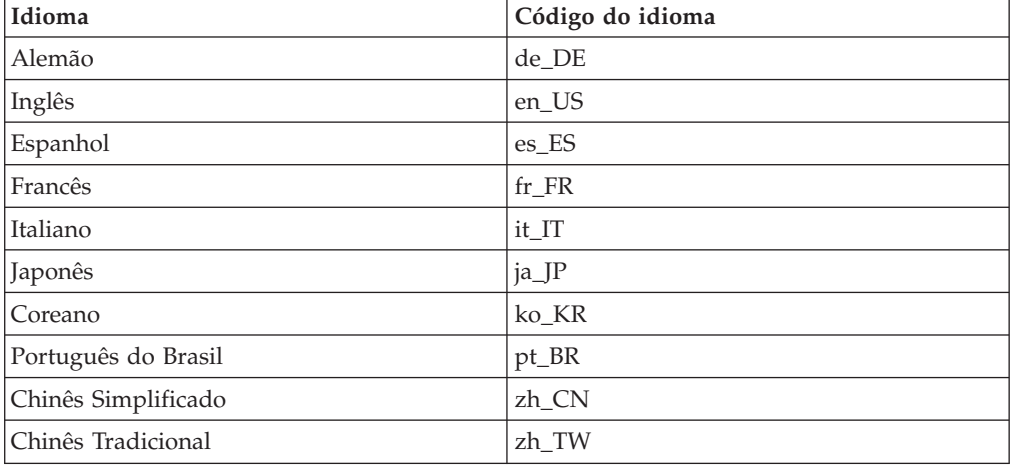

em que *language\_code* é um dos seguintes:

# <span id="page-16-0"></span>**Capítulo 3. Topologias Recomendadas**

Este capítulo descreve as topologias recomendas para os componentes e software de suporte do WebSphere Commerce - Express, como servidor do banco de dados e servidor Web. As topologias descritas neste capítulo são as mais comuns, utilizadas com o WebSphere Commerce - Express, embora outras topologias do WebSphere Commerce - Express ainda sejam possíveis.

Em todas as topologias, todos os nós devem estar executando o mesmo sistema operacional no mesmo nível. Isto inclui qualquer correção, revisão, service pack ou fix pack requerido pelo WebSphere Commerce - Express.

Neste capítulo os seguintes termos são utilizados:

### **nó do banco de dados**

Um nó em uma topologia que contém apenas o servidor do banco de dados utilizado pelo WebSphere Commerce - Express.

**nó do servidor Web**

Um nó em uma topologia que contém apenas o servidor Web utilizado pelo WebSphere Commerce - Express.

### **nó do WebSphere Commerce**

Um nó em uma topologia que contém o WebSphere Commerce server. Enquanto o nó pode conter também o servidor do banco de dados ou o servidor Web, conforme a topologia, se um nó contiver o WebSphere Commerce server, será referido como nó do WebSphere Commerce.

### **Topologia de Um Nó**

Em uma topologia de um nó, todos os componentes do WebSphere Commerce - Express e o software de suporte são instalados em um único nó. Estão incluídos o servidor do banco de dados, o servidor Web, o WebSphere Application Server, o WebSphere Commerce Payments e o servidor WebSphere Commerce.

# **Instalando o WebSphere Commerce - Express em uma Topologia de Um Nó**

Para instalar o WebSphere Commerce em uma topologia de um nó, você tem duas opções:

### **Instalação Rápida**

A opção de instalação rápida do assistente de instalação do WebSphere Commerce - Express poderá ser utilizada somente para instalar o WebSphere Commerce - Express em uma topologia de um nó se a máquina atender aos seguintes critérios:

- v Nenhuma versão ou edição do WebSphere Commerce Express está instalada na máquina.
- v Nenhuma versão ou edição do WebSphere Application Server está instalada na máquina.

Durante uma instalação rápida, você pode optar por não instalar o componente WebSphere Commerce Payments, porém, todos os outros componentes e software de suporte do WebSphere Commerce serão instalados.

Uma instalação rápida cria uma instância do WebSphere Commerce após a instalação de todos os componentes e software de suporte. Se você optar por instalar o WebSphere Commerce Payments, será criada uma instância do WebSphere Commerce Payments.

As instruções para concluir uma instalação rápida estão descritas em *Iniciação Rápida do WebSphere Commerce - Express*.

### **Instalação Personalizada**

A opção de instalação personalizada do assistente de instalação do WebSphere Commerce - Express pode ser utilizada para instalar o WebSphere Commerce - Express em uma topologia de um nó contanto que as seguintes condições sejam atendidas:

- v O nó atende aos requisitos de hardware, sistema operacional e rede para o WebSphere Commerce - Express.
- Se WebSphere Application Server já estiver instalado no nó, o WebSphere Application Server deverá ter a edição e a versão do WebSphere Application Server suportadas pelo WebSphere Commerce - Express.

Se o WebSphere Application Server Versão 5.0 ou Versão 5.0.1 estiver instalado, certifique-se de ter feito o upgrade para o WebSphere Application Server Versão 5.0.2 após a instalação do WebSphere Commerce - Express.

Uma instalação personalizada não cria uma instância do WebSphere Commerce ou do WebSphere Commerce Payments. As instâncias devem ser criadas após a conclusão da instalação.

Instruções para concluir uma instalação personalizada são fornecidas no *Guia de Instalação do WebSphere Commerce - Express*.

<span id="page-18-0"></span>O diagrama a seguir mostra uma topologia de um nó:

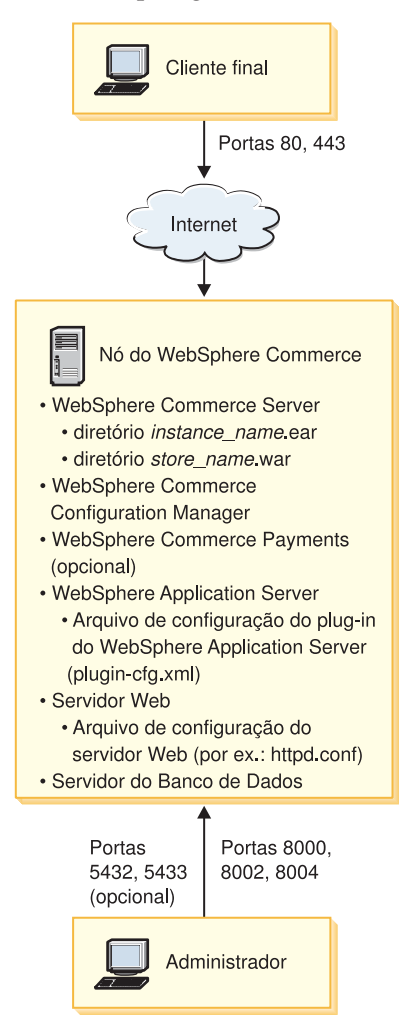

**Nota:** O Configuration Manager do WebSphere Commerce consiste em dois componentes: um cliente da GUI e um servidor. A instalação do servidor do Configuration Manager é sempre feita no mesmo nó que o WebSphere Commerce Server e o WebSphere Commerce Payments.

Para utilizar o cliente do Configuration Manager do WebSphere Commerce, você deve instalar o software do cliente em uma estação de trabalho capaz de exibir gráficos.

O cliente do Configuration Manager do WebSphere Commerce pode ser instalado separadamente com a opção de instalação personalizada do assistente de instalação.

# **Topologia de Dois Nós**

Em uma topologia de dois nós, o servidor do banco de dados é instalado em um nó e todos os componentes do WebSphere Commerce - Express e o servidor Web são instalados em um nó diferente.

<span id="page-19-0"></span>O diagrama a seguir mostra uma topologia de dois nós:

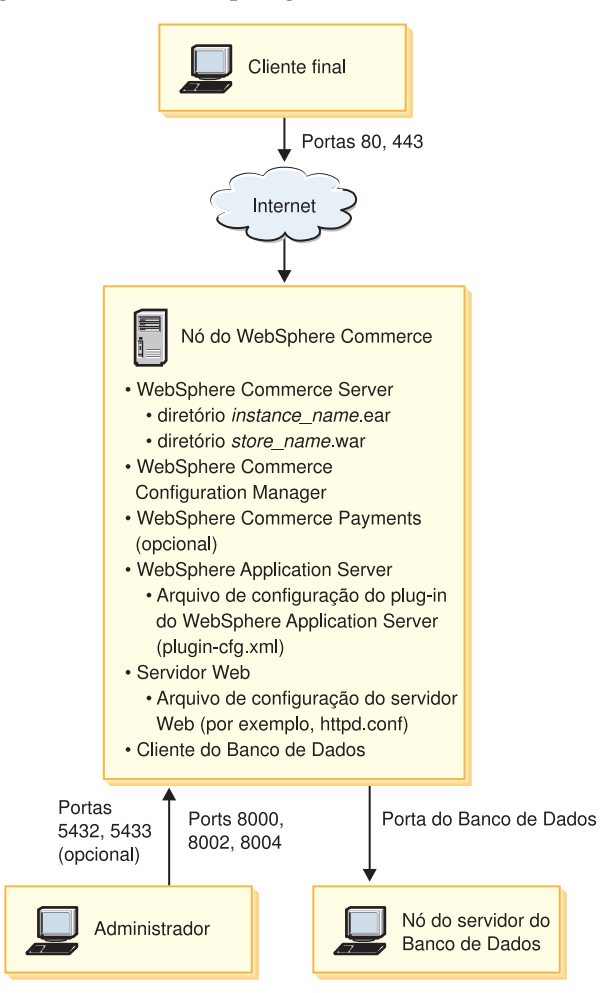

**Nota:** O Configuration Manager do WebSphere Commerce consiste em dois componentes: um cliente da GUI e um servidor. A instalação do servidor do Configuration Manager é sempre feita no mesmo nó que o WebSphere Commerce Server e o WebSphere Commerce Payments.

Para utilizar o cliente do Configuration Manager do WebSphere Commerce, você deve instalar o software do cliente em uma estação de trabalho capaz de exibir gráficos.

O cliente do Configuration Manager do WebSphere Commerce pode ser instalado separadamente com a opção de instalação personalizada do assistente de instalação.

### **Topologias do Ambiente de Desenvolvimento**

O ambiente de desenvolvimento do WebSphere Commerce suporta as seguintes topologias:

### **topologia de desenvolvimento de um nó**

Nesta topologia, todos os componentes do WebSphere Commerce development environment são instalados em um único nó.

### **topologia de desenvolvimento de dois nós**

Nesta topologia, o servidor do banco de dados é instalado em um nó e

todos os componentes do ;WebSphere Commerce development environment e o servidor Web são instalados em outro nó.

### **topologia de desenvolvimento de três nós**

Nesta topologia, o servidor do banco de dados é instalado em um nó, o WebSphere Commerce Payments é instalado em um segundo nó e os componentes restantes do WebSphere Commerce em um terceiro nó.

A topologia de desenvolvimento de três nós não é suportada diretamente pelo assistente de instalação do WebSphere Commerce development environment, pois uma instalação completa do WebSphere Commerce Payments é requerida — a execução do WebSphere Commerce Payments no ambiente de desenvolvimento não é suportada nesta topologia.

Recomenda-se a instalação do WebSphere Commerce development environment em um nó separado dos nós que compõem os ambientes de produção, teste ou temporário do WebSphere Commerce.

Instruções sobre instalação do ambiente de desenvolvimento são fornecidas no *Guia de Instalação do WebSphere Commerce - Express Developer Edition*.

# <span id="page-22-0"></span>**Capítulo 4. Entendendo os Conceitos Exclusivos do iSeries**

Este capítulo descreve conceitos que são exclusivos para o IBM @server iSeries e o sistema operacional OS/400. Ele inclui o seguinte:

- v Uma discussão dos diferentes sistemas de arquivos no IFS (Integrated File System)
- v Organização do arquivo para o sistema WebSphere Commerce

# **Os Sistemas de Arquivos do OS/400 Utilizados pelo WebSphere Commerce**

É importante que você entenda o *IFS (Integrated File System)* para que possa decidir onde armazenar seus recursos da Web, como arquivos JSP e HTML, e como configurar os servidores de arquivos correspondentes.

Um sistema de arquivos fornece o suporte para acessar segmentos específicos de armazenamento organizados como unidades lógicas. Essas unidades lógicas são arquivos, diretórios, pastas, bibliotecas e objetos.

Cada sistema de arquivos tem um conjunto de estruturas lógicas e regras para interagir com informações armazenadas. Essas estruturas e regras podem ser diferentes de um sistema de arquivos para outro. Da perspectiva de estruturas e regras, o suporte do OS/400 para acessar arquivos de bancos de dados e vários outros tipos de objetos através de bibliotecas pode ser considerado um sistema de arquivos. Similarmente, o suporte do OS/400 para acessar documentos (que realmente sejam arquivos de fluxo) através da estrutura da pasta se comporta como um sistema de arquivos separado.

O Sistema de Arquivos Integrados trata o suporte da biblioteca e o suporte da pasta como sistemas de arquivos separados. Outros tipos de suporte de gerenciamento de arquivos do OS/400, todos com suas próprias capacidades, funcionam como sistemas de arquivos separados. Os sistemas de arquivos do iSeries utilizados pelo WebSphere Commerce são descritos abaixo.Para obter informações sobre outros sistemas de arquivos OS/400, consulte a documentação do OS/400.

O WebSphere Commerce armazena informações em dois sistemas de arquivos diferentes no Sistema de Arquivos Integrados: o sistema de arquivos de biblioteca *QSYS.LIB* e o sistema de arquivos *raiz*.

### **O Sistema de Arquivos QSYS.LIB**

O sistema de arquivos de biblioteca QSYS.LIB suporta a estrutura da biblioteca do iSeries. Este sistema de arquivos fornece acesso para arquivos de banco de dados e todos os outros tipos de objetos do iSeries que o suporte da biblioteca gerencia.

O processo de instalação e configuração cria a biblioteca QWEBCOMM55 no sistema de arquivos QSYS.LIB. Ela contém os seguintes tipos de objetos:

- \*MSGF (Um arquivo de mensagens)
- \*PRDDFN (Um objeto de definição do produto)

# <span id="page-23-0"></span>**O Sistema de Arquivos Raiz**

O sistema de arquivos raiz ou **/** tira total proveito da estrutura do diretório hierárquico e do suporte do arquivo de fluxo do Sistema de Arquivos Integrados. O sistema de arquivos raiz tem as características dos sistemas de arquivos *DOS* e *OS/2*.

O WebSphere Commerce utiliza uma estrutura de arquivos raiz dividida. Todos os dados utilizados pelo WebSphere Commerce que podem ser modificados ou que precisam ser configurados pelo usuário são colocados no subdiretório UserData, e todos os dados do proprietário WebSphere Commerce são colocados no subdiretório ProdData. Isto foi feito para fazer uma clara distinção entre os dois tipos de informações, para tornar uma futura migração o mais simples possível e para facilitar o serviço de arquivos dessa maneira.

### **Notas:**

1. É possível alterar apenas os arquivos contidos no caminho da raiz da instância, que por padrão é:

*WC\_userdir*/instances/*instance\_name*

Os valores padrão para *WC\_userdir* estão listados em "Variáveis de [Caminho"](#page-3-0) na [página](#page-3-0) iv.

2. Quando o aplicativo Corporativo da instância é implementado, todos os arquivos JSP ou outros recursos são armazenados em: *WAS\_userdir*/installedApps/*cell\_name*/WC\_*instance\_name*.ear

Os arquivos neste diretório podem ser modificados também. Os valores padrão para *WAS\_userdir* estão listados em "Variáveis de [Caminho"](#page-3-0) na página iv.

Quando você configurar o WebSphere Commerce para uma instância específica, o Configuration Manager copiará todos os arquivos necessários para a opção de configuração selecionada para o caminho *WC\_userdir*. Você não deve alterar os arquivos originais, contidos no seguinte caminho:

*WC\_installdir*

Os valores padrão para *WC\_installdir* e *WC\_userdir* estão listados em ["Variáveis](#page-3-0) de [Caminho"](#page-3-0) na página iv.

**Atenção:** Aplicar PTFs ou reinstalar o produto pode excluir ou sobrepor os arquivos no caminho do diretório ProdData. Portanto, você não deve armazenar arquivos personalizados no caminho do diretório ProdData.

A tabela abaixo lista os diretórios e arquivos de fluxo que são criados pelo processo de instalação e configuração do WebSphere Commerce e armazenados no sistema de arquivos raiz. O caminho do diretório /*instance\_root*/ refere-se ao caminho do diretório *WC\_userdir*/instances/*instance\_name*, em que *instance\_name* é o nome que você fornece para sua instância durante a configuração.

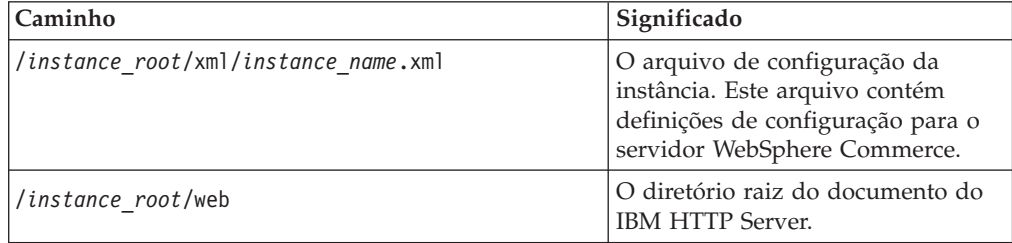

<span id="page-24-0"></span>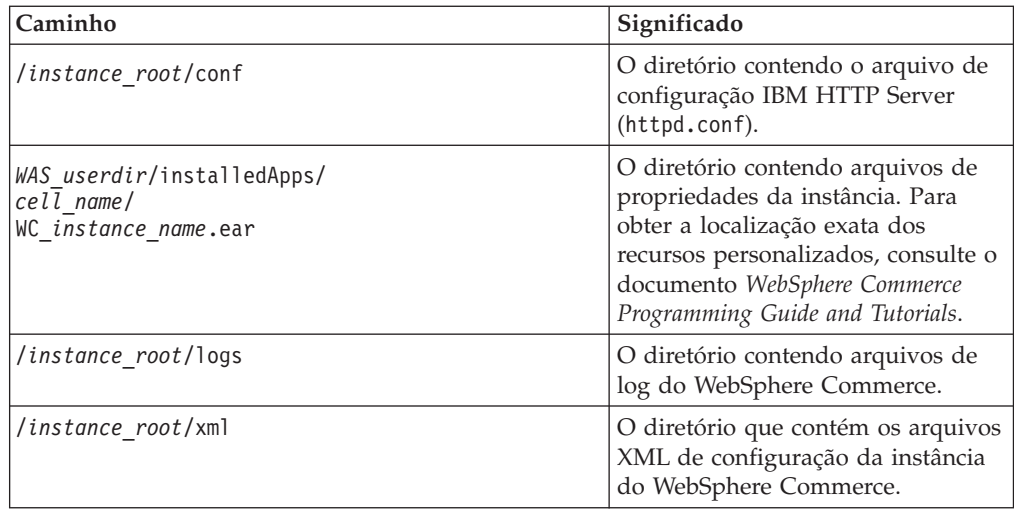

Os valores padrão para *WAS\_userdir* estão listados em "Variáveis de [Caminho"](#page-3-0) na [página](#page-3-0) iv.

## **Consulta sobre o Layout do Banco de Dados**

Você pode consultar informações sobre o layout do banco de dados utilizando instruções SQL. Você pode utilizar o Gerenciador de Consultas do DB2/400 e o kit de desenvolvimento SQL ou pode utilizar o iSeries Navigator. Para utilizar o iSeries Access para executar as consultas de banco de dados, faça o seguinte:

- 1. Inicie o Navegador iSeries a partir do PC no qual está instalado.
- 2. Expanda **Bancos de Dados**, clique com o botão direito do mouse no Banco de Dados Relacional apropriado e selecione **Executar Scripts SQL**. A janela **Executar Scripts SQL** é aberta.
- 3. Digite a instrução SQL desejada na janela. Por exemplo,
	- v Para exibir uma lista de todas as tabelas no banco de dados, digite (em uma linha, apenas maiúsculas):
		- SELECT TABLE NAME FROM QSYS2.SYSTABLES WHERE TABLE\_SCHEMA=*'DB\_SCHEMA\_NAME'*
	- v Para exibir uma lista de colunas em uma tabela específica, digite (em uma linha):
		- SELECT \* FROM QSYS2.SYSCOLUMNS WHERE TABLE\_SCHEMA=*'DB\_SCHEMA\_NAME'* AND TABLE\_NAME=*'TABLE\_NAME'*
	- v Para exibir os registros em uma tabela específica, digite:

```
SELECT * FROM 'DB_SCHEMA_NAME'.'TABLE_NAME'
```
em que

*'DB\_SCHEMA\_NAME'*

é o nome do banco de dados da instância.

*'TABLE\_NAME'*

é o nome da tabela do banco de dados que você deseja consultar.

Para obter informações adicionais sobre estas e outras instruções SQL, consulte *DB2 Universal Database para iSeries SQL Reference* que pode ser localizado no seguinte Web site:

<http://publib.boulder.ibm.com/html/as400/infocenter.html>

<span id="page-26-0"></span>**Parte 2. Instalando o WebSphere Commerce**

# <span id="page-28-0"></span>**Capítulo 5. Instalando o WebSphere Commerce**

As instruções neste capítulo o guiarão através da instalação e da configuração do WebSphere Commerce em um único nó. Esta instalação possui os seguintes pré-requisitos:

v Seu sistema atende todos os pré-requisitos de hardware e software descritos no Capítulo 2, "Requisitos de [Pré-instalação",](#page-14-0) na página 7.

As seguintes opções de instalação estão disponíveis:

### **Instalação Rápida:**

Execute uma instalação rápida para instalar todos os componentes do WebSphere Commerce em um único nó. O nó não deve ter componentes do WebSphere Commerce -Express ou do WebSphere Application Server instalados. As instruções para concluir uma instalação rápida estão descritas em *Iniciação Rápida do WebSphere Commerce - Express*.

### **Instalação Personalizada:**

Uma instalação personalizada pode ser utilizada para instalar componentes do WebSphere Commerce em nós diferentes. Execute uma instalação personalizada se desejar que o WebSphere Commerce Payments seja executado remotamente a partir do WebSphere Commerce.

Todos os nós devem estar executando o mesmo sistema operacional e atendendo os requisitos do sistema operacional listados no [Capítulo](#page-14-0) 2, "Requisitos de [Pré-instalação",](#page-14-0) na página 7.

Execute uma instalação personalizada por qualquer um dos seguintes motivos:

- v Você não deseja que o assistente de instalação do WebSphere Commerce crie uma instância do WebSphere Commerce e uma instância do WebSphere Commerce Payments. A opção de instalação rápida do assistente de instalação cria uma instância do WebSphere Commerce e uma instância do WebSphere Commerce Payments.
- O sistema @server iSeries já possui o WebSphere Application Server Versão 5.0 instalado.
- v Você deseja instalar o WebSphere Commerce Payments remotamente do nó do WebSphere Commerce.
- Você deseja instalar somente determinados componentes do WebSphere Commerce.

A conclusão de uma instalação personalizada está descrita no [Capítulo](#page-30-0) 6, "Concluindo uma Instalação [Personalizada",](#page-30-0) na página 23.

<span id="page-29-0"></span>**Nota:**

Se seu sistema iSeries não possui o WebSphere Application Server Versão 5.0 instalado, ele será instalado para alguns componentes em uma instalação personalizada. A instalação do produto WebSphere Application Server 5.0 também instala as classes WebSphere MQ para o produto Java (5639C34) em seu sistema iSeries, se ainda não estiver instalado.

A instalação do produto 5639C34 falhará se seu iSeries possuir um subsistema QMQM ativo. Assegure-se de que o subsistema QMQM seja encerrado antes de iniciar a instalação dos produtos WebSphere Commerce e WebSphere Application Server.

# **IDs Requeridos Durante a Instalação**

Para instalar e configurar o WebSphere Commerce, você deve utilizar um perfil do usuário iSeries com USRCLS(\*SECOFR) ou utilizar o perfil do usuário QSECOFR. Consulte ["Criando](#page-87-0) um Perfil do Usuário do iSeries" na página 80 para:

- v Criar um perfil do usuário.
- v Assegurar que seu perfil do usuário iSeries existente possua as definições corretamente localizadas.

# <span id="page-30-0"></span>**Capítulo 6. Concluindo uma Instalação Personalizada**

Ao executar uma instalação personalizada, cada um dos seguintes componentes pode ser instalado em um nó separado:

### **Componentes do WebSphere Commerce**

#### **WebSphere Commerce Server**

Esse componente fornece todas as funções do WebSphere Commerce - Express, exceto para o WebSphere Commerce Payments.

Selecionar este componente instala o seguinte no nó:

- Servidor WebSphere Commerce
- Servidor WebSphere Commerce Configuration Manager
- Ajuda on-line do WebSphere Commerce
- v Lojas de exemplo do WebSphere Commerce
- v Produto base do WebSphere Application Server

Se estiver planejando utilizar um DB2 Universal Database remoto ou local com o componente WebSphere Commerce Server, não serão requeridas etapas extras ao instalar o componente WebSphere Commerce Server.

### **Arquivos de Amostra do WebSphere Commerce**

Este componente fornece diversos arquivos de amostra, incluindo aqueles para o Consultor de Produto, Serviços da Web e Payments.

### **Ajuda On-line do WebSphere Commerce**

Esse componente instala os arquivos de ajuda on-line do WebSphere Commerce (incluindo o WebSphere Commerce Payments). A instalação desse componente copia os arquivos da ajuda on-line para seu sistema iSeries, mas não instala um servidor Web para exibir os arquivos sobre HTTP — os arquivos só podem ser exibidos abrindo os arquivos no sistema de arquivos do nó.

Se estiver utilizando uma topologia de vários nós, instale esse componente no nó do servidor Web.

### **WebSphere Commerce Payments**

Esse componente instala todas as funções do WebSphere Commerce Payments.

Selecionar este componente instala o seguinte no nó:

- WebSphere Commerce Payments
- Servidor WebSphere Commerce Configuration Manager
- Ajuda on-line do WebSphere Commerce
- Produto base do WebSphere Application Server

Se estiver planejando utilizar um DB2 Universal Database local ou remoto com o componente WebSphere Commerce Payments, não serão requeridas etapas extras ao instalar o componente WebSphere Commerce Payments.

<span id="page-31-0"></span>**Nota:** Se você pretende publicar a loja de exemplo FashionFlow no WebSphere Commerce - Express, deverá instalar o WebSphere Commerce Payments. Para obter informações adicionais sobre a loja de exemplo FashionFlow, consulte *WebSphere Commerce - Guia de Loja de Exemplo*.

> O WebSphere Commerce Payments não é requerido para publicar o arquivo archive da loja ExpressStore.sar. Para obter informações adicionais sobre a loja Express, consulte *WebSphere Commerce - Express Easy Start Guide*.

Você pode instalar componentes do WebSphere Commerce - Express Versão 5.5 de duas formas:

- v A partir de uma máquina do Windows 2000 ou de qualquer versão de uma máquina do Windows que suporte CDs em UDF (Universal Disk Format) (método recomendado):
	- A máquina Windows precisa ter uma unidade de CD e estar conectada à mesma rede TCP/IP como sua máquina @server iSeries.
	- Os painéis de instalação da GUI o conduzirão pelo processo de instalação. Dependendo de sua rede e máquina do @server iSeries, o tempo de instalação pode levar até 3 horas.
	- Esse tipo de instalação é chamado de *instalação gráfica*.
- v A partir de uma sessão 5250 do iSeries (método alternativo)
	- A instalação da linha de comandos do OS/400 o conduzirá pelo processo de instalação.
	- Dependendo de sua máquina Eserver iSeries, o tempo de instalação pode levar 3 horas ou mais.
	- Esse tipo de instalação é chamado de *instalação do console*.

Para obter as etapas detalhadas sobre esses tipos de instalações, consulte as seções abaixo.

# **Utilizando a Instalação Gráfica para uma Instalação Personalizada (Recomendado)**

Para executar uma instalação personalizada utilizando a instalação gráfica, faça o seguinte:

1. Insira o CD 1 do WebSphere Commerce - Express na unidade de disco de CD-ROM do sistema Windows remoto.

A barra de ativação do WebSphere Commerce - Express é iniciada. Selecione o idioma para a barra de ativação e clique em **OK** para continuar.

**Nota:** A seleção de idioma está disponível somente na versão Idioma Nacional do WebSphere Commerce - Express e não na versão em inglês.

A barra de ativação fornece as seguintes opções:

#### **Arquivo Leia-Me**

Esta opção exibe o arquivo LEIA-ME do WebSphere Commerce - Express.

### **Manual de Iniciação Rápida**

Esta opção abre a versão PDF do *Iniciação Rápida do WebSphere*

*Commerce - Express* se o Adobe Acrobat Reader estiver instalado no sistema no qual você estiver executando a barra de ativação.

### **Instalar Produto**

Esta opção inicia o assistente de instalação do WebSphere Commerce - Express.

### **Biblioteca de Produtos**

Esta opção abre o navegador da Web padrão para exibir o Web site Bibliotecas do WebSphere Commerce.

### **Suporte**

Esta opção abre o navegador da Web padrão para exibir o Web site Suporte do WebSphere Commerce.

**Sair** Esta opção sai da barra de ativação.

Se a barra de ativação não se iniciar automaticamente quando você inserir o CD, proceda da seguinte forma:

- a. Inicie uma sessão de prompt de comandos.
- b. Alterne os diretórios para a unidade de disco de CD-ROM do CD 1 do WebSphere Commerce.
- c. Digite o seguinte comando:

autorun.exe

Selecione **Instalar Produto** para iniciar o assistente de instalação.

- **Nota:** Se você não desejar iniciar o assistente de instalação a partir da barra de ativação, proceda da seguinte forma:
	- a. Inicie uma sessão de prompt de comandos.
	- b. Alterne diretórios para a unidade de disco de CD-ROM do CD 1 do WebSphere Commerce - Express.
	- c. Digite o seguinte comando:
		- iSeriesServer.bat
- 2. Após algum tempo, a janela de Informações de Logon no @server iSeries será exibida. Insira o Nome do Sistema, Perfil do Usuário e Senha para o sistema Eserver iSeries no qual você está instalando componentes do WebSphere Commerce. Assegure-se de efetuar logon no sistema @server iSeries como um usuário com autoridade da classe SECOFR. Clique em **Avançar**.
- 3. Somente nas versões do Idioma Nacional, selecione o idioma de instalação e clique em **OK**. O software será instalado neste idioma, independente das definições de idioma de seu sistema.

Na versão do idioma inglês, o painel de seleção não aparece, o idioma de instalação é inglês (en\_US) por padrão.

- 4. Leia o painel Bem-vindo e clique em **Avançar**.
- 5. É exibido o painel Contrato de Licença do Software. Reveja os termos do contrato de licença.

Se você aceitar os termos do contrato de licença, selecione **Eu Aceito os Termos do Contrato de Licença** e clique em **Avançar** para aceitar os termos.

Se discordar dos termos do contrato de licença, selecione **Não Aceito os Termos do Contrato de Licença** e clique em **Avançar**. É exibida uma janela de Confirmação com a mensagem: Você realmente deseja recusar o contrato de licença? Clique em **Sim** para sair do programa de instalação *ou* clique em **Não** para retornar ao painel Contrato de Licença do Software.

- 6. Se você aceitar os termos do contrato de licença, o painel Tipo de Instalação será exibido. Selecione **Instalação Personalizada** e clique em **Avançar**.
- 7. Selecione o(s) componente(s) que deseja instalar no nó. Clique em **Avançar** para continuar.

**Nota:** As descrições de cada componente são fornecidas no início deste capítulo.

O diretório de destino padrão do WebSphere Commerce é exibido.

Se WebSphere Commerce Payments foi selecionado, o diretório de destino padrão de WebSphere Commerce também será exibido.

Clique em **Avançar** para continuar.

- 8. Se você estiver instalando apenas arquivos de exemplo do WebSphere Commerce, vá para a etapa 10.
- 9. Selecione o idioma da documentação que deseja instalar e clique em **Avançar**.
- 10. Confirme suas opções de instalação e clique em **Avançar**. (Para modificar suas opções, clique em **Voltar**).
- 11. Se você estiver instalando apenas arquivos de exemplo do WebSphere Commerce ou ajuda on-line do WebSphere Commerce vá para a etapa 15 [na](#page-34-0) [página](#page-34-0) 27.
- 12. Se você estiver instalando o componente WebSphere Commerce Server ou o WebSphere Commerce Payments e se o produto WebSphere Application Server Versão 5.0 já estiver instalado em seu sistema @server iSeries, vá para a etapa 15 na [página](#page-34-0) 27. De outra maneira, insira o CD do Disco 1 do WebSphere Application Server para @server iSeries na unidade de disco de CD-ROM do sistema Windows e clique em **Avançar**. Uma janela do DOS é aberta. Os detalhes da instalação do produto WebSphere Application Server são exibidos.
- 13. Na mesma janela do DOS, quando a seguinte mensagem for exibida, insira o CD do Disco 2 do WebSphere Application Server para @server iSeries na unidade de disco de CD-ROM do sistema Windows e pressione **Enter**:

Insira o disco 2 de 2. Pressione a tecla Enter quando estiver pronto.

As seguintes mensagens deverão aparecer quando a instalação estiver concluída:

Instalação concluída com êxito. Leia a documentação da Instalação e Configuração Inicial. Pressione a tecla Enter para finalizar o programa de instalação.

Depois de pressionar **Enter**, a janela do DOS é fechada.

14. Navegue de volta para a tela de instalação do WebSphere Commerce. Aguarde até que a tela exiba o seguinte:

Insira o CD 1 do IBM WebSphere Commerce - Express e especifique a localização da unidade de disco de CD-ROM a seguir.

Remova o CD do WebSphere Application Server da unidade e insira o CD do Disco 1 do WebSphere Commerce - Express na unidade de disco de CD-ROM. Clique em **Avançar**.

- **Nota:** A localização da unidade de disco de CD-ROM já deve estar inserida. Essa unidade deve ser a que você iniciou a instalação do WebSphere Commerce.
- <span id="page-34-0"></span>15. A instalação do WebSphere Commerce é iniciada. Uma janela indicando a porcentagem concluída é mostrada no canto inferior da tela.
- 16. No painel Assistente do InstallShield, clique em **Avançar** para continuar.
- 17. No painel Instalação Concluída, sair do Assistente de Instalação clicando em **Concluir**.

A janela barra de ativação do Express é exibida. Na janela da barra de ativação é possível escolher outras opções.

**Nota:** Depois de concluir a instalação personalizada, é necessário aplicar os PTFs WebSphere Application Server e todos os PTFs aplicáveis do produto OS/400. Consulte o arquivo LEIA-ME do produto WebSphere Commerce para obter informações sobre aplicação desses PTFs. A última versão do LEIA-ME está disponível no Web site do [WebSphere](http://www.ibm.com/software/commerce/library/) Commerce Technical [Library](http://www.ibm.com/software/commerce/library/) (http://www.ibm.com/software/commerce/library/).

Após concluir a instalação personalizada, vá para ["Verificando](#page-35-0) uma Instalação [Personalizada"](#page-35-0) na página 28.

# **Concluindo a Instalação de Console para uma Instalação Personalizada**

Antes de concluir a instalação de console, você deve rever ["Notas](#page-94-0) de Uso para a [Instalação](#page-94-0) do Console" na página 87.

Para executar uma instalação personalizada utilizando uma instalação de console, faça o seguinte:

- 1. Efetue logon no sistema @server iSeries em que você instalará o WebSphere Commerce.Certifique-se de efetuar logon como um usuário com autoridade de classe SECOFR.
- 2. Insira o CD 1 do WebSphere Commerce Express na unidade de disco de CD-ROM do @server iSeries.
- 3. Insira o shell PASE utilizando o seguinte comando: CALL QP2TERM
- 4. Inicie o instalador inserindo o seguinte comando: /qopt/WC55/setup.qsh

**Nota:** Insira o comando apenas conforme mostrado. Inserir o comando navegando primeiro parar o diretório causará falha na instalação.

5. Somente nas versões do Idioma Nacional, selecione o idioma de instalação. O software será instalado neste idioma, independente das definições de idioma de seu sistema.

Na versão do idioma inglês, o painel de seleção não aparece, o idioma de instalação é inglês (en\_US) por padrão.

- 6. É exibida a tela Bem-vindo.
- 7. O Contrato de Licença do Software é exibido.
- 8. Selecione **Instalação Personalizada**.
- 9. Escolha um ou mais componentes que deseja instalar.
- 10. Os diretórios de destino dos componentes selecionados são exibidos.
- <span id="page-35-0"></span>11. Os componentes que você selecionou determinarão quais informações e prompts serão exibidos. Navegue pelos painéis restantes seguindo todas as instruções fornecidas e inserindo os CDs do WebSphere Application Server, se solicitado.
- 12. Quando a instalação for concluída, será enviada a seguinte mensagem: O Assistente do InstallShield instalou com êxito o IBM WebSphere Commerce.
- 13. Saia do Assistente e saia da sessão QP2TERM, pressionando **F3**.
- **Nota:** Depois de concluir a instalação personalizada, é necessário aplicar os PTFs do WebSphere Application Server e qualquer PTF aplicável do produto OS/400. Consulte o arquivo LEIA-ME do produto WebSphere Commerce para obter informações sobre a aplicação desses PTFs. A última versão do LEIA-ME está disponível no Web site do [WebSphere](http://www.ibm.com/software/commerce/library/) Commerce Technical [Library](http://www.ibm.com/software/commerce/library/) (http://www.ibm.com/software/commerce/library/).

Após concluir a instalação personalizada, vá para "Verificando uma Instalação Personalizada".

### **Verificando uma Instalação Personalizada**

Para verificar se a instalação personalizada do WebSphere Commerce foi bem-sucedida, verifique o seguinte:

- 1. As seguintes bibliotecas devem existir no seu sistema  $@$ server iSeries:
	- v Para WebSphere Commerce Server, os arquivos de exemplo do WebSphere Commerce ou a ajuda on-line do WebSphere Commerce - biblioteca QWEBCOMM55
	- Para WebSphere Commerce Payments bibliotecas QCPYMS e QCPYMS55
	- Para WebSphere Application Server biblioteca QEJBAS5
- 2. Dependendo dos componentes instalados, o sistema IFS (Integrated File System) em seu sistema @server iSeries terão um ou mais dos seguintes diretórios:
	- v /QIBM/ProdData/CommerceServer55
	- /QIBM/ProdData/CommercePayments/V55
	- /QIBM/ProdData/WebAS5
- 3. Utilize o iSeries Navigator para mostrar quais produtos foram instalados em seu sistema @server iSeries:
	- a. Em um PC em que o iSeries Navigator pode ser acessado, clique em **Iniciar** → **Programas** → **IBM iSeries Acesso para Windows** → **iSeries Navigator**
	- b. Na janela do iSeries Navigator, expanda **Central de Gerenciamento** → **Sistemas de Nó de Extremidade**
	- c. Clique com o botão direito do mouse no sistema iSeries aplicável e clique em **Inventário** → **Coletar**
	- d. Uma nova janela é aberta. Assegure-se de que a caixa Software esteja marcada. Clique em **OK** para iniciar a coleta.
	- e. Expanda **Central de Gerenciamento** →**Atividade de Tarefas** → **Inventário**
	- f. No painel à direita, uma tarefa para seu sistema iSeries deve ser listada. Pressione a tecla **F5** (atualizar) até que o Status mostre 'Concluído'
	- g. Clique em **Central de Gerenciamento** → **Sistemas de Nó de Extremidade** → *Sistema iSeries* → **Configuração e Serviço** → **Inventário do Software** → **Produtos Instalados**
h. O painel à direita mostrará uma listagem dos produtos. Role até o fim para exibir os produtos do WebSphere Commerce.

| iSeries Navigator                   |                                                    |                                   |         | $\Box$ o $\Box$ |  |
|-------------------------------------|----------------------------------------------------|-----------------------------------|---------|-----------------|--|
| Edit<br>View<br>File                | Help                                               |                                   |         |                 |  |
| ≞BIX@'II®BB                         |                                                    | Last collected: 8/21/2003 7:03 PM |         |                 |  |
|                                     | Central System: Tor   Torascsc: Installed Products |                                   |         |                 |  |
| $ $ onfiguration and $ \bullet $    | Product                                            | Option                            | Release | <b>Status</b>   |  |
| Hardware Inve<br><b>Kales</b>       | ুশ 5769fnt                                         | 14                                | v4r2m0  | Installed       |  |
| Software Inver                      | , ¶5769fnt                                         | 15                                | v4r2m0. | Installed       |  |
| <b>Ka</b> Installed Pr              | M 5769vg1                                          | Base                              | v4r4m0  | Installed       |  |
| ……[5] Supported                     | <u> MS798rzq</u>                                   | Base                              | v5r2m0  | Installed       |  |
| Fixes Inventor<br>R Collection Serv | 河Websphere commerce                                | Express Edition                   | 5.5.0.0 | Installed       |  |
| sers and Groups                     | 河Websphere commerce express edition                | Documentation.                    | 5.5.0.0 | Installed       |  |
| lcsc.torolab.ibm.cl                 | Mebsphere commerce express edition                 | Samples                           | 5.5.0.0 | Installed       |  |
| lcsd                                | 河Websphere commerce express edition                | Server                            | 5,5,0,0 | Installed,      |  |
|                                     |                                                    |                                   |         |                 |  |
| 132 - 139 of 139 objects            |                                                    |                                   |         |                 |  |

*Figura 1. Produtos para instalação do WebSphere Commerce Server.*

| $ \Box$ $\times$<br>iSeries Navigator              |                                                            |                        |         |               |  |  |
|----------------------------------------------------|------------------------------------------------------------|------------------------|---------|---------------|--|--|
| File<br>Edit.<br>View Help                         |                                                            |                        |         |               |  |  |
| 3 电电   X @   \$   \$   \$                          | Last collected: 9/5/2003 2:11 PM                           |                        |         |               |  |  |
| Central System: Tor   Torascsc: Installed Products |                                                            |                        |         |               |  |  |
|                                                    | Product                                                    | Option                 | Release | <b>Status</b> |  |  |
| figuration and Se                                  | , ¶ 5769fnt                                                | 12                     | v4r2m0  | Installed     |  |  |
| Hardware Invent                                    | .¶ 5769fnt                                                 | 13                     | v4r2m0  | Installed     |  |  |
| Software Inventi                                   | .শ 5769fnt                                                 | 14                     | v4r2m0  | Installed     |  |  |
| Installed Prod                                     | . ¶ 5769fnt                                                | 15                     | v4r2m0  | Installed     |  |  |
| 佩 Supported Pr                                     | M 5769vg1                                                  | Base                   | v4r4m0  | Installed     |  |  |
| Fixes Inventory<br>Collection Service              | M 5798rzg                                                  | Base                   | v5r2m0  | Installed     |  |  |
| rs and Groups                                      | 河Websphere commerce                                        | <b>Express Edition</b> | 5.5.0.0 | Installed     |  |  |
|                                                    | $\mathbb{\overline{N}}$ Websphere commerce express edition | <b>Samples</b>         | 5,5,0,0 | Installed     |  |  |
|                                                    |                                                            |                        |         |               |  |  |
| 124 - 131 of 131 objects                           |                                                            |                        |         |               |  |  |

*Figura 2. Produtos para uma instalação de arquivos de exemplo do WebSphere Commerce*

| iSeries Navigator                                  |                                                   |                        |         | <u>_  미 지</u> |  |
|----------------------------------------------------|---------------------------------------------------|------------------------|---------|---------------|--|
| View Help<br>File<br>Edit                          |                                                   |                        |         |               |  |
|                                                    | Last collected: 9/5/2003 3:19 PM                  |                        |         |               |  |
| Central System: Tor   Torascsc: Installed Products |                                                   |                        |         |               |  |
|                                                    | Product                                           | Option                 | Release | <b>Status</b> |  |
| Figuration and Se                                  | ুশ 5769fnt                                        | 12                     | v4r2m0  | Installed     |  |
| Hardware Invent                                    | ুশ 5769fnt                                        | 13                     | v4r2m0  | Installed     |  |
| Software Inventi                                   | .¶ 5769fnt                                        | 14                     | v4r2m0  | Installed     |  |
| <b>Ka</b> Installed Pro                            | <u>,</u> ¶5769fnt                                 | 15                     | v4r2m0  | Installed     |  |
| [Conted Pr                                         | M 5769vg1                                         | <b>Base</b>            | v4r4m0  | Installed     |  |
| Fixes Inventory<br> Collection Service             | M 5798rzg                                         | Base                   | v5r2m0  | Installed     |  |
| rs and Groups.                                     | 河Websphere commerce                               | <b>Express Edition</b> | 5,5,0,0 | Installed     |  |
|                                                    | 河Websphere commerce express edition Documentation |                        | 5,5,0,0 | Installed     |  |
| $\left  \cdot \right $                             |                                                   |                        |         |               |  |
| 124 - 131 of 131 objects                           |                                                   |                        |         |               |  |

*Figura 3. Produtos para uma instalação de ajuda on-line do WebSphere Commerce*

| $   \Box  $ $\times$ $ $<br><b>iSeries Navigator</b> |                                                            |                                  |          |               |  |  |
|------------------------------------------------------|------------------------------------------------------------|----------------------------------|----------|---------------|--|--|
| Edit<br>View<br>Help<br>File                         |                                                            |                                  |          |               |  |  |
| 电话 XP   9 丽<br>Ж,                                    |                                                            | Last collected: 9/8/2003 4:38 PM |          |               |  |  |
| Central System: Tor   Torascsc: Installed Products   |                                                            |                                  |          |               |  |  |
| cat                                                  | Product                                                    | Option                           | Release  | <b>Status</b> |  |  |
| csa                                                  | .¶5769fnt                                                  | 13                               | v4r2m0   | Installed     |  |  |
| csb                                                  | <u>.</u> ¶ 5769fnt                                         | 14                               | v4r2m0.  | Installed     |  |  |
| lcsc                                                 | <u>.</u> ¶ 5769fnt                                         | 15                               | v4r2m0   | Installed     |  |  |
| onfiguration and                                     | M 5769vg1                                                  | Base                             | v4r4m0 i | Installed     |  |  |
| Hardware Inve<br>ħ<br>ħ                              | , ¶ 5798rzg                                                | Base                             | v5r2m0   | Installed     |  |  |
| Software Inve<br><b>Ka</b> Installed P               | 河Websphere commerce                                        | <b>Express Edition</b>           | 5.5.0.0  | Installed     |  |  |
| [4] Supported                                        | 河Websphere commerce express edition.                       | Payments                         | 5.5.0.0  | Installed     |  |  |
| Fixes Inventor <sup>™</sup>                          | $\mathbb{\overline{N}}$ Websphere commerce express edition | Documentation                    | 5,5,0,0  | Installed     |  |  |
|                                                      |                                                            |                                  |          |               |  |  |
| 133 - 140 of 140 objects                             |                                                            |                                  |          |               |  |  |

*Figura 4. Produtos para uma instalação do WebSphere Commerce Payments*

Prossiga para Capítulo 7, ["Verificando](#page-38-0) Sua Instalação", na página 31.

## <span id="page-38-0"></span>**Capítulo 7. Verificando Sua Instalação**

A instalação do WebSphere Commerce - Express cria uma entrada na tabela Informações sobre Licença no sistema iSeries.

**Nota:** Se durante uma instalação personalizada, apenas os arquivos de exemplo do WebSphere Commerce ou a ajuda on-line do WebSphere Commerce ou o WebSphere Commerce Payments estiverem instalados, *não* será criada uma entrada na Tabela de licenças. O componente WebSphere Commerce Server deve ser instalado para que uma entrada seja criada na Tabela de licenças.

Para alterar as informações do produto WebSphere Commerce - Express, proceda da seguinte forma:

- 1. Na linha de comandos do iSeries, insira o seguinte comando WRKLICINF
- 2. Role até o **Produto 5724A18** e digite 2 no campo **OPT**.
- 3. No campo **USGLMT**, altere o valor para o número de processadores para os quais possui licença.
- 4. Pressione ENTER. Serão mostrados outros parâmetros.
- 5. Altere esses parâmetros adicionais se necessário.
- 6. Pressione ENTER para aceitar as alterações.

Durante a instalação do WebSphere Commerce e de seus componentes, são gerados arquivos de log. Examine os seguintes arquivos de log para assegurar que a instalação tenha sido bem-sucedida:

- v "Log de Instalação do WebSphere Application Server"
- v "Log de Instalação do WebSphere [Commerce"](#page-39-0) na página 32

Para confirmar a instalação de qualquer software não-IBM, consulte a documentação fornecida com o pacote de software não-IBM.

#### **Log de Instalação do WebSphere Application Server**

A localização do arquivo de log de instalação do WebSphere Application Server (WS5ISTDOUT.LOG) pode ser um destes diretórios:

v Para uma instalação gráfica, o arquivo de log estará localizado no Windows PC de onde a instalação foi concluída. O arquivo de log estará localizado na pasta temporária do usuário do PC que foi conectado quando a instalação foi iniciada. Por exemplo, em um Windows 2000 PC, o arquivo de log pode estar localizado no seguinte diretório:

*unidade*:/Documents and Settings/*PC\_user*/Local Settings/Temp/WebSphere

v Para uma instalação de console, o arquivo de log estará localizado no sistema iSeries, no seguinte diretório:

/tmp/WebSphere

A instalação do WebSphere Application Server estará concluída se aparecer a seguinte mensagem no arquivo de log: Instalação concluída com êxito

### <span id="page-39-0"></span>**Log de Instalação do WebSphere Commerce**

Esse arquivo de log contém mensagens geradas pelo assistente de instalação do WebSphere Commerce. A localização padrão desse arquivo de log é: /InstallLogs/install\_*date*\_*time*.log

Esse arquivo de log sempre residirá no sistema iSeries, mesmo quando efetuando a instalação remotamente a partir de um sistema Windows.

Se a instalação do WebSphere Commerce foi bem-sucedida, as seguintes mensagens aparecerão no final do arquivo de log:

CMN7704S: O IBM WebSphere Commerce Installer copiou com êxito o arquivo de \tmp\InstallShield\uninstall.qsh para \qibm\ProdData\CommerceServer55\\_uninst\uninstall.qsh CMN7720S: O aviso de Captura Genérica Interna do IBM WebSphere Commerce Installer capturou: COMMAND ENDED NORMALLY WITH EXIT STATUS 0.

/QIBM/ProdData/CommerceServer55/bin/iSeriesFileAuth.sh

Esta mensagem é formatada para ajustar o tamanho de página desse manual. A mensagem poderá aparecer de forma diferente em seu arquivo de log.

### **Instalação do WebSphere Commerce Payments**

Se o componente WebSphere Commerce Payments foi escolhido durante uma Instalação Personalizada, o produto WebSphere Commerce Payments será instalado no sistema iSeries. Você pode utilizar o iSeries Navigator para ver se este produto foi instalado. Consulte "Verificando uma Instalação [Personalizada"](#page-35-0) na página 28 para obter informações sobre o acesso ao iSeries Navigator.O iSeries Navigator mostrará uma tela semelhante à mostrada aqui:

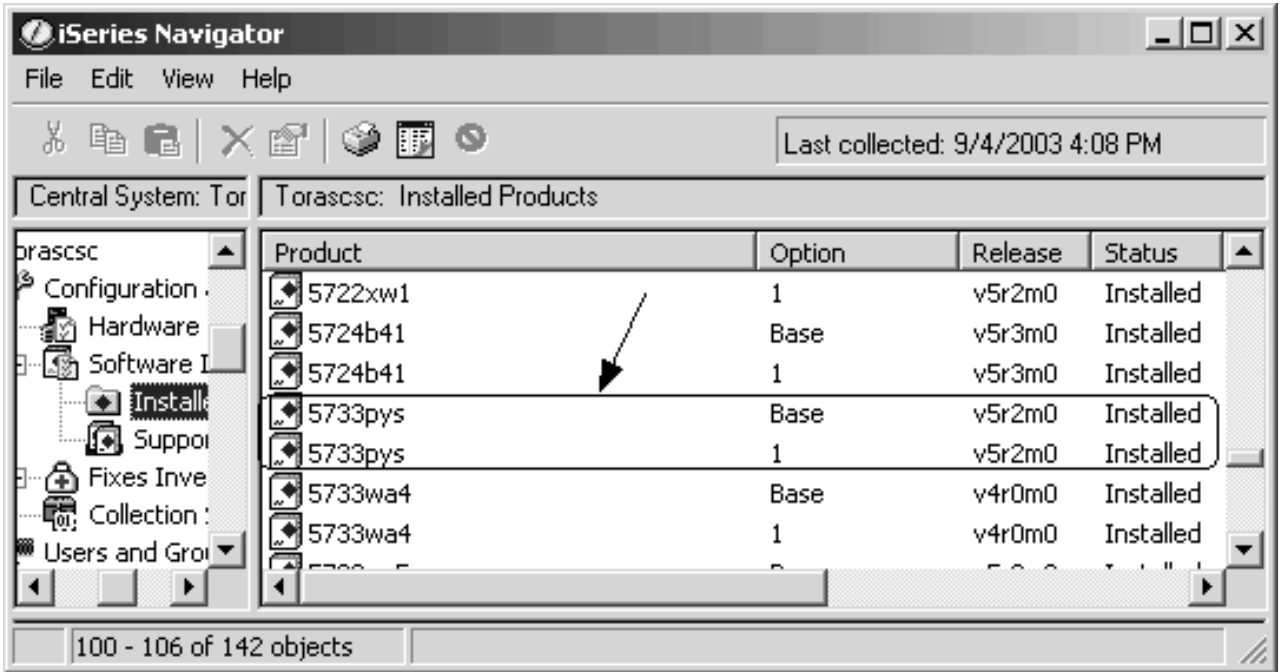

## **A Próxima Etapa**

Depois de verificar sua instalação, continue a criar uma instância do WebSphere Commerce e do WebSphere Commerce Payments seguindo as instruções da Parte 3, "Criando uma Instância do WebSphere Commerce e do [WebSphere](#page-42-0) Commerce [Payments",](#page-42-0) na página 35.

## <span id="page-42-0"></span>**Parte 3. Criando uma Instância do WebSphere Commerce e do WebSphere Commerce Payments**

Depois de instalar todo o software requerido, você pode criar uma instância do WebSphere Commerce e do WebSphere Commerce Payments. Essas instâncias podem ser criadas através do Configuration Manager.

Esta seção contém os seguintes capítulos:

- v Capítulo 8, "Antes de Criar ou Modificar uma Instância com o [Configuration](#page-44-0) [Manager",](#page-44-0) na página 37
- v Capítulo 9, "Criando uma Instância do WebSphere [Commerce",](#page-50-0) na página 43
- v Capítulo 10, "Criando uma Instância do WebSphere Commerce [Payments",](#page-54-0) na [página](#page-54-0) 47

## <span id="page-44-0"></span>**Capítulo 8. Antes de Criar ou Modificar uma Instância com o Configuration Manager**

Antes de iniciar o servidor Configuration Manager ou antes de criar ou modificar uma instância com o Configuration Manager, faça o seguinte:

- 1. Assegure-se de ter instalado todas as correções mencionadas no arquivo LEIA-ME. Para obter informações adicionais sobre o arquivo LEIA-ME, consulte "Revendo o Arquivo [LEIA-ME"](#page-15-0) na página 8.
- 2. Assegure-se de atender os pré-requisitos para iniciar o Configuration Manager. Os pré-requisitos estão listados em ["Pré-requisitos](#page-45-0) do Configuration Manager" na [página](#page-45-0) 38.
- 3. Inicie o Configuration Manager seguindo as instruções em ["Iniciando](#page-47-0) o [Configuration](#page-47-0) Manager" na página 40.

#### **Importante**

Você deve modificar apenas as seguintes propriedades do servidor Web, bem como todas as propriedades relacionadas ao Commerce, através da GUI do Configuration Manager (e não através da GUI do servidor Web nem do WebSphere Application Server Administrative Console):

- SSL (ativação ou desativação)
- v Nome da instância ou número da porta do servidor Web
- v Número da porta do SSL
- v Endereço IP do sistema (Host do servidor Payments)

Isso assegurará que todos os arquivos de configuração, e não apenas os do servidor Web, serão atualizados adequadamente com as informações corretas.

### **Instalando o Cliente Configuration Manager**

Antes de criar ou modificar uma instância do WebSphere Commerce com o Configuration Manager, você precisará instalar o Cliente Configuration Manager em um Windows PC.

**Nota:** Assegure-se de que a máquina Windows 2000 que você estará utilizando para instalar o código do cliente Configuration Manager possui o Service Pack 3 instalado.

Instale o cliente Configuration Manager da seguinte forma:

1. Insira o CD 1 do WebSphere Commerce - Express na unidade de disco de CD-ROM de seu sistema Windows remoto.

A barra de ativação do WebSphere Commerce - Express é iniciada. A opção **Instalar Produto** da barra de ativação é utilizada somente para a instalação do Servidor. Minimize ou saia da barra de ativação.

- 2. Navegue para a unidade de disco de CD-ROM e dê um clique duplo em iSeriesClient.bat para iniciar o Assistente InstallShield.
- 3. Selecione o idioma de instalação e clique em **OK**.

**Nota:** A seleção de idioma está disponível somente na versão Idioma Nacional do WebSphere Commerce - Express e não na versão em inglês.

- <span id="page-45-0"></span>4. É exibida a tela Bem-vindo; clique em **Avançar**.
- 5. Leia o contrato de licença. Se você aceitar os termos do contrato, selecione que aceita os termos e clique em **Avançar**.
- 6. Você pode escolher selecionar o caminho de destino padrão (C:\Arquivos de Programas\WebSphere\CommerceServer55) ou selecionar **Procurar** para outro caminho de destino.Depois de selecionar o caminho de destino, clique em **Avançar** para continuar.
- 7. Confirme suas opções de instalação e selecione **Avançar**. (Para modificar suas opções, selecione **Voltar**).
- 8. A instalação é iniciada. Uma janela indicando a porcentagem concluída é mostrada no canto inferior da tela.
- 9. No painel Assistente do InstallShield, selecione **Avançar** para continuar.
- 10. No painel Instalação Completa, selecionar **Avançar**.
- 11. Para concluir a instalação, seu sistema Windows deve ser iniciado novamente. Clique no botão apropriado para iniciar novamente agora ou posteriormente e clique em **Concluir**.
- **Nota:** O diretório no Windows PC em que o código do Cliente Configuration Manager está instalado será indicado com: *cfgmgr\_installdir* nas seções restantes deste Guia.

#### **Pré-requisitos do Configuration Manager**

Antes de iniciar o WebSphere Commerce Configuration Manager, conclua o seguinte:

v Assegure-se de que o servidor DDM esteja em execução no seu sistema iSeries. Para iniciar esse servidor, emita o seguinte comando do OS/400: STRTCPSVR SERVER(\*DDM)

### **Requisitos de Criação de Instância Utilizando um Banco de Dados Remoto**

Se estiver utilizando um banco de dados relacional diferente de \*LOCAL, será necessário configurá-lo para acesso remoto.

Para configurar seu sistema iSeries para utilizar um banco de dados remoto, faça o seguinte:

- 1. Inicie o servidor DDM TCP/IP no sistema iSeries remoto utilizando um dos seguintes:
	- v A opção **Rede** em seu sistema iSeries remoto no iSeries Navigator
	- O seguinte comando do OS/400: STRTCPSVR SERVER(\*DDM)

**Nota:** Para verificar se o job do servidor DDM está sendo executado em seu iSeries, procure pelo job QRWTLSTN no subsistema QSYSWRK.

- 2. No sistema iSeries em que WebSphere Commerce Express Versão 5.5 está instalado, utilize o comando WRKRDBDIRE para assegurar que haja uma entrada para o banco de dados remoto onde seu esquema da instância será criado.
- 3. No sistema iSeries em que WebSphere Commerce está instalado, execute o seguinte comando em uma linha:

RUNJVA CLASS(com.ibm.db2.jdbc.app.DB2PackageCreator) PARM('*database\_name*' '*user*' '*password*')

em que *database\_name* é o nome do banco de dados no qual o esquema da instância será criado *user* é um perfil com autoridade para criar novos objetos no sistema iSeries remoto e *password* é a senha associada ao usuário.

- **Nota:** O comando abre uma Tela de Shell Java. A seguinte mensagem deve ser exibida assim que o comando for concluído: O programa Java foi concluído
- 4. Crie um perfil do usuário no sistema iSeries remoto. O perfil do usuário deve ter o mesmo nome da instância (*instance\_name*) que você está criando. Configure o perfil do usuário para que suas definições de idioma correspondam ao idioma que você pretende escolher como padrão para sua instância do WebSphere Commerce.

A senha para esse perfil do usuário deve ser a mesma do sistema \*LOCAL. Esta é a senha que será digitada durante a configuração do campo Senha de Logon da Instância no Configuration Manager.

Para obter informações sobre a criação de um perfil do usuário iSeries, consulte ["Criando](#page-87-0) um Perfil do Usuário do iSeries" na página 80.

5. Assegure-se de que o perfil do usuário da instância, que acabou de criar no sistema iSeries remoto, possui autoridade aos objetos \*SQLPKG na biblioteca QGPL executando o seguinte comando em uma linha:

GRTOBJAUT OBJ(QGPL/\*ALL) OBJTYPE(\*SQLPKG) USER(*instance\_name*) AUT(\*CHANGE)

Durante a criação da instância, recomenda-se que **Utilizar o Driver do iSeries Toolbox** esteja selecionado no painel do WebSphere.

#### **Modificando o seu Perfil do Usuário do iSeries**

Utilize o comando **DSPUSRPRF** para determinar o Diretório Pessoal (HOMEDIR) do perfil do usuário SECOFR. Certifique-se de que HOMEDIR existe. Se o HOMEDIR não existir, crie-o utilizando o comando OS/400: MKDIR.

O HOMEDIR deve conter um arquivo chamado SystemDefault.properties, marcado como 819 e contendo dados ASCII. Este arquivo deve especificar a propriedade file.encoding que corresponde a seu perfil do usuário. A propriedade file.encoding deve ser especificada em uma linha, não deve conter espaços e faz distinção entre maiúsculas e minúsculas. Se este arquivo já existir, utilize o comando **EDTF** para definir a propriedade file.encoding como um dos seguintes valores:

- Japonês:
	- file.encoding=SJIS
- Coreano: file.encoding=KSC5601
- v Chinês Simplificado:
	- file.encoding=Cp1381
- Chinês Tradicional: file.encoding=Cp950
- Todos os outros idiomas: file.encoding=ISO8859\_1

<span id="page-47-0"></span>Se este arquivo não existir, você deve copiá-lo para seu HOMEDIR utilizando um dos comandos abaixo:

• Chinês Simplificado:

```
COPY OBJ('/QIBM/ProdData/CommerceServer55/config/SystemDefault_CN.properties')
     TOOBJ('home_directory/SystemDefault.properties')
     TOCCSID(819)
```
• Coreano:

COPY OBJ('/QIBM/ProdData/CommerceServer55/config/SystemDefault\_KR.properties') TOOBJ('home\_directory/SystemDefault.properties') TOCCSID(819)

• Chinês Tradicional:

```
COPY OBJ('/QIBM/ProdData/CommerceServer55/config/SystemDefault_TW.properties')
     TOOBJ('home_directory/SystemDefault.properties')
    TOCCSID(819)
```
• Japonês:

```
COPY OBJ('/QIBM/ProdData/CommerceServer55/config/SystemDefault_JP.properties')
     TOOBJ('home_directory/SystemDefault.properties')
     TOCCSID(819)
```
v Todos os outros idiomas:

```
COPY OBJ('/QIBM/ProdData/CommerceServer55/config/SystemDefault.properties')
     TOOBJ('home_directory/SystemDefault.properties')
     TOCCSID(819)
```
Depois de criar o novo arquivo, assegure-se de que ele contenha os dados ASCII apropriados.

### **Iniciando o Configuration Manager**

Para iniciar o WebSphere Commerce Configuration Manager no iSeries, faça o seguinte:

- 1. Inicie o servidor Configuration Manager fazendo o seguinte:
	- a. Efetue logon no iSeries, assegurando-se de que o perfil possui uma classe de usuário \*SECOFR e está configurado com as definições de idioma específicas do inglês ou do idioma que você irá escolher como o padrão para sua instância.
	- b. Inicie uma sessão do QShell inserindo o seguinte comando: **STRQSH**

e faça o seguinte na sessão do QShell:

1) Alterne para o diretório bin do servidor WebSphere Commerce, emitindo o seguinte comando: cd *WC\_installdir*/bin

Os valores padrão para *WC\_installdir* estão listados em ["Variáveis](#page-3-0) de [Caminho"](#page-3-0) na página iv.

2) Inicie o programa do servidor Configuration Manager, emitindo o seguinte comando:

config\_server.sh [-port *server\_port\_number*]

O parâmetro port *server\_port\_number* é opcional. Se você não especificar esse parâmetro, a porta padrão 1099 será utilizada. O servidor Configuration Manager atenderá utilizando esse número da porta. Se você especificar *server\_port\_number*, o valor deve estar entre 1024 e 65535 e não estar atualmente em uso no sistema iSeries.

- **Nota:** Se você estiver utilizando um sistema em que o idioma principal não é o mesmo idioma com que você está criando sua instância, você deverá adicionar a biblioteca QSYS*language\_feature\_number* à lista de bibliotecas do perfil do usuário. Caso contrário, o perfil tentará localizá-la em QSYS. Para adicionar a biblioteca de recursos de idiomas, utilize o comando EDTLIBL.
- c. Se esta é a primeira vez que o Configuration Manager é executado no sistema, você verá as seguintes mensagens:

```
Conectando o programa Java ao /QIBM/ProdData/CommerceServer55/lib/ConfigManager.JAR.
Conectando o programa Java ao /QIBM/ProdData/CommercePayments/V55/wc.mpf.ear/lib/ibmjsse.JAR.
Conectando o programa Java ao /QIBM/ProdData/CommerceServer55/lib/Utilities.JAR.<br>Conectando o programa Java ao /QIBM/ProdData/CommerceServer55/lib/Enablement-BaseComponentsLogic.JAR.<br>Conectando o programa Java ao /QIBM/Pro
Conectando o programa Java ao /QIBM/ProdData/CommerceServer55/lib/xerces.JAR.
Conectando o programa Java ao
/QIBM/ProdData/CommerceServer55/lib/sslite.ZIP.
```
d. Quando as seguintes mensagens forem enviadas:

Registro criado. CMServer vinculado em registro.

continue com a próxima etapa.

- 2. Inicie o cliente Configuration Manager na máquina do Windows em que o código do cliente Configuration Manager foi instalado.
	- **Nota:** Assegure-se de que a máquina do Windows tenha sido iniciada novamente após a instalação do código do cliente Configuration Manager.
	- a. Utilizando um prompt de comandos na máquina do cliente Configuration Manager, altere para o diretório *cfgmgr\_installdir*/bin.
	- b. Inicie o cliente Configuration Manager executando o seguinte comando: configClient.bat -hostname *iSeries\_Host\_name* [-port *server\_port\_number*]

em que

*iSeries\_Host\_name*

É o nome do host completo do servidor (assegure que o nome inteiro seja especificado com primeiras letras maiúsculas).

*server\_port\_number*

É o número da porta no servidor iSeries em que o Configuration Manager está atendendo. Você só precisa especificar esse valor se o servidor estiver atendendo em uma porta não padrão. O parâmetro da porta é opcional, mas se tiver sido especificado no comando config\_server.sh, precisa ser especificado aqui

- c. Efetue login no Configuration Manager. O ID inicial é **webadmin** e a senha inicial é **webibm**. Se esta for a primeira vez que você está efetuando login no Configuration Manager, será solicitado que altere a senha por motivos de segurança.
- d. Depois que a senha for aceita, a janela do Configuration Manager se abre.
- e. Prossiga para "A [Próxima](#page-49-0) Etapa" na página 42.

### **Parando o Configuration Manager**

Para encerrar o Configuration Manager, faça o seguinte:

1. Na GUI do Configuration Manager, clique no **Console** e **Sair**.

- 2. Clique em **OK** quando a mensagem 'Por Razões de Segurança, o Servidor Config Manager Será Parado Agora.' for enviada.
- 3. Saia da janela do DOS em que o cliente Configuration Manager foi iniciado.
- 4. Saia da sessão QSHELL, no seu sistema iSeries, onde o servidor Configuration Manager foi iniciado.

### <span id="page-49-0"></span>**A Próxima Etapa**

Continue com as seguinte seções:

- v Capítulo 9, "Criando uma Instância do WebSphere [Commerce",](#page-50-0) na página 43.
- v Capítulo 10, "Criando uma Instância do WebSphere Commerce [Payments",](#page-54-0) na [página](#page-54-0) 47.

## <span id="page-50-0"></span>**Capítulo 9. Criando uma Instância do WebSphere Commerce**

Este capítulo descreve como criar uma instância do WebSphere Commerce. Para obter informações sobre como modificar uma instância do WebSphere Commerce, consulte ["Modificando](#page-67-0) uma Instância do WebSphere Commerce ou do WebSphere Commerce [Payments"](#page-67-0) na página 60.

#### **Considerações ao Criar uma Instância do WebSphere Commerce**

A IBM recomenda que crie instâncias do WebSphere Commerce com a instância padrão do WebSphere Application Server. Ao criar uma instância do WebSphere Commerce, sempre especifique o nome do host completo nos painéis apropriados do Configuration Manager.

Você pode escolher criar instâncias do WebSphere Commerce em instâncias do WebSphere Application Server não padrão. Criar esse tipo de instância pode introduzir conflitos na porta que impedirão que sua instância do WebSphere Commerce seja iniciada. Um exemplo de uma mensagem para um problema com a inicialização de uma instância do WebSphere Commerce é o seguinte:

EJB6121: Servidor de aplicativos não iniciado

Se tiver problemas ao tentar iniciar a instância do WebSphere Commerce, independente de sua instância estar utilizando uma instância padrão ou não padrão do WebSphere Application Server, consulte os itens encontrados em Apêndice A, "Problemas e Limitações [Conhecidos",](#page-92-0) na página 85

É possível criar mais de uma instância do WebSphere Commerce quando a GUI do Configuration Manager está aberta, contanto que sejam criadas na mesma instância do WebSphere Application Server. Antes de criar uma instância do WebSphere Commerce em uma instância diferente do WebSphere Application Server, é necessário parar e então iniciar novamente o Configuration Manager.

**Nota:** Embora o código do cliente Configuration Manager possa ser instalado em mais de um Windows PC, criar uma instância do WebSphere Commerce ou uma instância do WebSphere Commerce Payments deve estar limitado a um PC por vez. Tentar criar instâncias para dois ou mais PCs ao mesmo tempo não é suportado.

#### **Criando uma Nova Instância do WebSphere Commerce**

Para criar uma nova instância do WebSphere Commerce, faça o seguinte:

- 1. Inicie o WebSphere Commerce Configuration Manager. Para obter detalhes, consulte o "Iniciando o [Configuration](#page-47-0) Manager" na página 40.
- 2. Sob **WebSphere Commerce**, expanda seu *hostname*.
- 3. Expanda **Commerce**.
- 4. Clique com o botão direito do mouse em **Lista de Instâncias**.
- 5. No menu sobreposto resultante, selecione **Criar Instância**. O assistente de Criação de Instância é iniciado.

6. Conclua o assistente de Criação de Instância.

 $400$ 

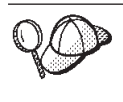

Para obter ajuda para concluir os painéis e campos do assistente de Criação de Instância, clique em **Ajuda** no assistente de Criação de Instância. Um botão **Ajuda** está disponível em cada painel do assistente. Os painéis de ajuda se aplicam a todas as plataformas suportadas do WebSphere Commerce. Assegure-se de seguir a ajuda específica do iSeries indicada com o seguinte ícone:

7. Depois de concluir todas as informações necessárias em todos os painéis, o botão **Concluir** é ativado. Clique em **Concluir** para criar a instância do WebSphere Commerce.

O tempo necessário para criar uma instância depende da velocidade de seu sistema. A barra de progresso exibida quando você inicia a criação de instância indicará quando o processo for concluído.

- 8. Ao concluir a criação da instância, aparece uma caixa de diálogo contendo um resumo. Clique em **OK** para fechar a caixa de diálogo.
- 9. Outras caixas de diálogo podem exibir instruções adicionais, certifique-se de ler o conteúdo das caixas de diálogo antes de dispensá-las.
- 10. Saia do Configuration Manager clicando em **Console** e **Sair**.
- 11. É exibida a seguinte mensagem: Por Razões de Segurança, o Servidor Config Manager Será Parado Agora. Clique em **OK** para fechar o Configuration Manager.
- 12. Saia da janela do DOS em que o cliente Configuration Manager foi iniciado.
- 13. Saia da sessão QShell, em seu sistema iSeries, onde o servidor Configuration Manager foi iniciado.

Agora você pode verificar a criação da instância do WebSphere Commerce seguindo as instruções em "Verificando a Criação da Instância".

## **Verificando a Criação da Instância**

As informações de configuração da nova instância do WebSphere Commerce são armazenadas no seguinte arquivo:

*WC\_userdir*/instances/*instance\_name*/xml/*instance\_name*.xml

em que os valores padrão para *WC\_userdir* estão listados em ["Variáveis](#page-3-0) de [Caminho"](#page-3-0) na página iv e *instance\_name* é o nome da instância do WebSphere Commerce.

Confirme se esse arquivo existe antes de verificar os arquivos de log produzidos durante a criação da instância.

A criação de uma instância do WebSphere Commerce produz os seguintes arquivos de log:

- Auction.log
- createdb.log
- createdb.production.log
- GenPluginCfg.log
- messages.txt
- populatedb.err.log
- populatedb.log
- populatedb2.err.log
- populatedb2.log
- populatedbnl.err.log
- populatedbnl.log
- RESWCSID.txt
- Schema.log
- trace.txt
- WASConfig.log
- v WASConfig.err.log

Os arquivos estão localizados no seguinte diretório:

*WC\_userdir*/instances/*instance\_name*/logs

em que os valores padrão para o *WC\_installdir* estão listados em ["Variáveis](#page-3-0) de [Caminho"](#page-3-0) na página iv e *instance\_name* é o nome da instância do WebSphere Commerce.

A parte da ocupação do banco de dados da criação da instância será bem-sucedida, se os seguintes logs estiverem vazios:

- populatedb.err.log
- populatedb2.err.log
- populatedbnl.err.log
- WASConfig.err.log

Além disso, reveja os conteúdos dos seguintes logs para confirmar se estes não contém erros:

- createdb.log
- messages.txt

### **Concluindo a Configuração de um Banco de Dados Remoto**

Se sua instância foi configurada para utilizar um banco de dados remoto, você deve concluir a configuração adicional. Altere o perfil do usuário da instância na máquina remota de forma que a biblioteca da instância seja definida como a biblioteca atual. Para concluir estas alterações, execute o seguinte comando: CHGUSRPRF USRPRF(*instance\_name*) CURLIB(*instance\_name*)

em que *instance\_name* é o nome da instância do WebSphere Commerce.

#### **Definindo o Fuso Horário**

Depois de criar sua instância do WebSphere Commerce, é necessário definir o fuso horário para sua instância do WebSphere Commerce.

Para assegurar que o fuso horário adequado esteja gravado em seus arquivos de rastreio, defina a propriedade user.timezone . A propriedade possui a seguinte sintaxe:

user.timezone=*time\_zone*

em que *time\_zone* é o código para seu fuso horário (por exemplo, CST para o Central Standard Time; para outros valores *time\_zone*, consulte o Web site mostrado abaixo, no final desta seção).

Edite o arquivo SystemDefault.properties localizado no diretório *instance\_root*/home. Por padrão, *instance\_root* refere-se a *WC\_userdir*/instances/*instance\_name*, em que *WC\_userdir* está definido em "Variáveis de [Caminho"](#page-3-0) na página iv e *instance\_name* é o nome que você fornece para sua instância durante a configuração. Especificando a propriedade de fuso horário desta forma afeta apenas o WebSphere Application Server. Para obter informações adicionais, consulte o tópico ″Definindo o Fuso Horário″ em WebSphere Application Server para iSeries Information Center no seguinte Web site:

http://publib.boulder.ibm.com/iseries/v1r1m0/websphere/ic2924/index.htm?info/ rzaiz/50/trb/trctimez.htm

Observe que a linha anterior está dividida em duas linhas para fins de exibição.

#### **A Próxima Etapa**

Depois de configurar a instância do WebSphere Commerce, você poderá continuar criando uma instância do WebSphere Commerce Payments. As instruções para a criação de uma instância do WebSphere Commerce Payments são fornecidas no Capítulo 10, "Criando uma Instância do WebSphere Commerce [Payments",](#page-54-0) na [página](#page-54-0) 47. O WebSphere Commerce Payments é um componente opcional e não obrigatório para publicar ou executar sua loja.

Se você pretende publicar a loja de exemplo FashionFlow no WebSphere Commerce - Express, deverá instalar o WebSphere Commerce Payments. Para obter informações adicionais sobre a loja de exemplo FashionFlow, consulte *WebSphere Commerce - Guia de Loja de Exemplo*.

O WebSphere Commerce Payments não é requerido para publicar o arquivo archive da loja ExpressStore.sar. Para obter informações adicionais sobre a loja Express, consulte *WebSphere Commerce - Express Easy Start Guide*.

## <span id="page-54-0"></span>**Capítulo 10. Criando uma Instância do WebSphere Commerce Payments**

Este capítulo descreve como criar uma instância do WebSphere Commerce Payments. Para obter informações sobre como modificar uma instância do WebSphere Commerce Payments, consulte ["Modificando](#page-67-0) uma Instância do [WebSphere](#page-67-0) Commerce ou do WebSphere Commerce Payments" na página 60.

WebSphere Commerce Payments é um componente opcional do WebSphere Commerce - Express. A publicação do arquivo archive ExpressStore.sar não é requerida, porém, é necessário que você publique a loja de exemplo FashionFlow.

Consulte os suplementos do cassete do WebSphere Commerce Payments para obter informações adicionais sobre o uso de um cassete do WebSphere Commerce Payments específico. Para utilizar um cassete do WebSphere Commerce Payments com uma loja de exemplo do WebSphere Commerce, consulte *WebSphere Commerce Store Development Guide*.

**Nota:** Você só deve alterar as portas do WebSphere Commerce Payments através do WebSphere Commerce Configuration Manager, conforme indicado no Capítulo 8, "Antes de Criar ou Modificar uma Instância com o [Configuration](#page-44-0) [Manager",](#page-44-0) na página 37 e não através do WebSphere Application Server Administrative Console. Isso assegura que todas as propriedades e arquivos sejam atualizados com as mesmas informações.

### **Considerações ao Criar uma Instância do WebSphere Commerce Payments**

A IBM recomenda que crie instâncias do WebSphere Commerce Payments com a instância padrão do WebSphere Application Server.Ao criar uma instância do WebSphere Commerce Payments, sempre especifique o nome do host completo nos painéis apropriados do Configuration Manager.

Você pode escolher criar instâncias do WebSphere Commerce Payments em instâncias do WebSphere Application Server não padrão.Criar esse tipo de instância pode introduzir conflitos na porta que irão prevenir que sua instância do WebSphere Commerce Payments seja iniciada. Um exemplo de uma mensagem para um problema com a inicialização de uma instância do WebSphere Commerce Payments é o seguinte:

EJB6121: Servidor de aplicativos não iniciado

Se tiver problemas ao tentar iniciar a instância do WebSphere Commerce Payments, independente de sua instância estar utilizando uma instância padrão ou não padrão do WebSphere Application Server, consulte os itens encontrados em Apêndice A, "Problemas e Limitações [Conhecidos",](#page-92-0) na página 85.

Para alterar as portas do WebSphere Commerce Payments, faça o seguinte:

- 1. Inicie o WebSphere Commerce Configuration Manager. Para obter instruções, consulte "Iniciando o [Configuration](#page-47-0) Manager" na página 40.
- 2. Sob **WebSphere Commerce**, expanda seu *hostname*.
- 3. Expanda **Pagamentos → Lista de Instâncias →** *payments\_instance\_name* **→ Propriedades da Instância**.
- 4. Clique na guia **Webserver**.
- 5. Atualize as portas desejadas.
- 6. Clique em **Aplicar** para aplicar as alterações.
- **Nota:** Todas as portas do Payments devem ser alteradas através do Configuration Manager, conforme indicado no Capítulo 8, "Antes de Criar ou [Modificar](#page-44-0) uma Instância com o [Configuration](#page-44-0) Manager", na página 37 e não através do Administration Console do WebSphere Application Server. Isso assegura que todas as propriedades e arquivos sejam atualizados com as mesmas informações.

Você pode criar mais de uma instância do WebSphere Commerce Payments quando o WebSphere Commerce Configuration Manager estiver aberto, contanto que sejam criadas na mesma instância do WebSphere Application Server. Antes de criar uma instância do WebSphere Commerce Payments em uma instância diferente do WebSphere Application Server, é necessário parar e então iniciar novamente o Configuration Manager.

**Nota:** Embora o cliente WebSphere Commerce Configuration Manager possa ser instalado em mais de um sistema do Windows, criar uma instância do WebSphere Commerce ou uma instância do WebSphere Commerce Payments deve ser limitado a um PC por vez. Tentar criar instâncias para dois ou mais sistemas ao mesmo tempo não é suportado.

#### **Criando uma Nova Instância do WebSphere Commerce Payments**

Para criar uma nova instância do WebSphere Commerce Payments, faça o seguinte:

1. Inicie o WebSphere Commerce Configuration Manager. Para obter detalhes, consulte "Iniciando o [Configuration](#page-47-0) Manager" na página 40.

Em casos onde o WebSphere Commerce Payments é um nó separado do WebSphere Commerce, assegure-se de que o servidor do Configuration Manager no nó do WebSphere Commerce Payments esteja iniciado.

- 2. Em **WebSphere Commerce** expanda seu *hostname*
- 3. Expanda **Pagamentos**.

 $400$ 

- 4. Clique com o botão direito do mouse em **Lista de Instâncias**.
- 5. No menu pop-up resultante, selecione **Criar Instância do Payments**. O assistente de Criação de Instância do Payments é iniciado.
- 6. Preencha as informações do assistente de criação da instância do Payments.

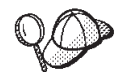

Para obter ajuda para concluir os painéis e campos do assistente de criação de instância do Payments, clique em **Ajuda** no assistente de criação de instância. Um botão **Ajuda** está disponível em cada painel do assistente. Os painéis de ajuda se aplicam a todas as plataformas suportadas do WebSphere Commerce. Assegure-se de seguir a ajuda específica do iSeries indicada com o seguinte ícone:

**Importante:** Ao concluir o assistente para criação de instância do WebSphere Commerce Payments, assegure-se de que o valor que você inseriu no campo **ID do Admin do Site** seja o ID do Administrador do

Site do WebSphere Commerce. O ID do Administrador do Site do WebSphere Commerce foi criado quando você criou a instância do WebSphere Commerce e era o valor inserido no campo **ID do Admin do Site** no assistente para criação de instância do WebSphere Commerce.

7. Depois de concluir todas as informações necessárias em todos os painéis, o botão **Concluir** é ativado. Clique em **Concluir** para criar a instância do WebSphere Commerce Payments.

O tempo necessário para criar uma instância depende da velocidade de seu sistema. A barra de progresso exibida quando você inicia a criação de instância indicará quando o processo for concluído.

- 8. Ao concluir a criação de instância, aparece um diálogo contendo um resumo. Clique em **OK** para fechar a janela de diálogo.
- 9. Saia do Configuration Manager clicando em **Console** e **Sair**.
- 10. Clique em **OK** quando a mensagem 'Por Razões de Segurança, o Servidor Config Manager Será Parado Agora' for enviada.
- 11. Saia da janela do DOS em que o cliente Configuration Manager foi iniciado.
- 12. Saia da sessão QShell de seu sistema iSeries onde o servidor Configuration Manager foi iniciado.

Agora você pode verificar a criação da instância do WebSphere Commerce Payments seguindo as instruções em "Verificando a Criação da Instância".

#### **Verificando a Criação da Instância**

As informações de configuração da nova instância do WebSphere Commerce Payments são armazenadas no seguinte arquivo:

*WC\_userdir*/instances/*payments\_instance\_name*/xml/ *payments\_instance\_name*.xml

em que os valores padrão para *WC\_userdir* estão listados em ["Variáveis](#page-3-0) de [Caminho"](#page-3-0) na página iv e *payments\_instance\_name* é o nome da instância do WebSphere Commerce Payments.

Confirme se esse arquivo existe antes de verificar os arquivos de log produzidos durante a criação da instância.

Criar uma instância do WebSphere Commerce Payments produz o arquivo Configurator.1.log no diretório *WC\_userdir*/instances onde o valor padrão para *WC\_userdir* está listado em "Variáveis de [Caminho"](#page-3-0) na página iv.

Verifique a existência de erros no arquivo Configurator.1.log.

#### **A Próxima Etapa**

Depois de configurar a instância do WebSphere Commerce Payments, você pode continuar seguindo as instruções na Parte 4, ["Últimas](#page-58-0) Etapas", na página 51.

Se você estiver utilizando um servidor Web remoto, terá que seguir as instruções no Capítulo 11, "Tarefas [Obrigatórias](#page-60-0) Pós-criação de Instância", na página 53.

# <span id="page-58-0"></span>**Parte 4. Últimas Etapas**

Esta seção descreve as tarefas obrigatórias que devem ser executadas após a criação de uma instância do WebSphere Commerce e do WebSphere Commerce Payments.

Após a conclusão das tarefas nesta seção, você estará pronto para ativar sua loja, seguindo as instruções no *WebSphere Commerce - Express Easy Start Guide*.

## <span id="page-60-0"></span>**Capítulo 11. Tarefas Obrigatórias Pós-criação de Instância**

Dependendo de sua topologia do WebSphere Commerce - Express, execute as tarefas em uma das seguintes seções após criar instâncias do WebSphere Commerce e do WebSphere Commerce Payments:

- v "Tarefas Pós-criação do Servidor Web"
- v "Tarefas Pós-criação de Instância do Servidor Web Local"
- v "Tarefas Pós-criação de Instância do Servidor Web Remoto"

### **Tarefas Pós-criação do Servidor Web**

Revise *WebSphere Commerce - Guia de Segurança* para obter informações sobre a ativação do SSL (Secure Sockets Layer) para seu servidor HTTP de instância do WebSphere Commerce. Sem ativar o SSL, sua instância do WebSphere Commerce não será iniciada apropriadamente.

Você deve atribuir um certificado ao servidor HTTP no DCM (Digital Certificate Manager) no iSeries. Sem atribuir um certificado, sua instância do WebSphere Commerce não será operada da forma apropriada. Para obter informações, consulte [i](http://publib.boulder.ibm.com/html/as400/infocenter.html)Series [Information](http://publib.boulder.ibm.com/html/as400/infocenter.html) Center

(http://publib.boulder.ibm.com/html/as400/infocenter.html). Uma vez no site, selecione a versão de seu sistema operacional e o seu idioma. Pesquise pelo tópico ″Gerenciar Certificados Públicos de Internet para Sessões de Comunicação SSL″

#### **Tarefas Pós-criação de Instância do Servidor Web Local**

Se o servidor Web estiver instalado no mesmo nó como WebSphere Commerce e WebSphere Commerce Payments você deve parar e iniciar novamente o servidor Web após criar as instâncias do WebSphere Commerce e WebSphere Commerce Payments.

#### **Tarefas Pós-criação de Instância do Servidor Web Remoto**

Se o servidor Web estiver instalado em um nó diferente do WebSphere Commerce e WebSphere Commerce Payments, faça o seguinte depois de criar uma instância do WebSphere Commerce ou do WebSphere Commerce Payments:

- 1. Copie o plugin-cfg.xml do nó do WebSphere Commerce para o nó do servidor Web. Para obter instruções, consulte "Copiando o Arquivo [plugin-cfg.xml](#page-74-0) para o [Servidor](#page-74-0) Web" na página 67.
- 2. Se o WebSphere Commerce e WebSphere Commerce Payments estiverem instalados em nós diferentes, combine o conteúdo do arquivo plugin-cfg.xml no nó WebSphere Commerce Payments com plugin-cfg.xml no nó do servidor Web. Para obter instruções, consulte "Mesclando o Arquivo [plugin-cfg.xml](#page-74-0) do [WebSphere](#page-74-0) Commerce Payments" na página 67.
- 3. Se ainda não existir, crie um diretório no nó do servidor Web que corresponda ao diretório *WAS\_installdir* no nó do WebSphere Commerce.
- 4. Copie o seguinte diretório do nó do WebSphere Commerce para o nó do servidor Web:

*WAS\_userdir*/installedApps/*cell\_name*/WC\_*instance\_name*.ear

em que as variáveis são definidas como segue:

#### *WAS\_userdir*

Os valores padrão para essas variáveis estão listados em ["Variáveis](#page-3-0) de [Caminho"](#page-3-0) na página iv

#### *cell\_name*

Esse é o nome abreviado do host da máquina na qual o WebSphere Commerce e o WebSphere Commerce Payments estão instalados.

#### *instance\_name*

Esse é o nome da instância do WebSphere Commerce.

Assegure-se de que os caminhos completos no nó do servidor Web e no nó do WebSphere Commerce sejam iguais. Talvez seja necessário criar os diretórios que compõem esse caminho no nó do servidor Web.

#### **Importante**

Recomenda-se que sejam removidos todos os arquivos JSP e JAR do diretório WC\_*instance\_name*.ear no servidor Web. Apenas os arquivos de conteúdo estático devem estar no diretório WC\_*instance\_name*.ear no servidor Web.

5. Assegure-se de que o caminho para o plug-in do WebSphere Application Server seja mostrado corretamente no arquivo httpd.conf no nó do servidor Web.

Para verificar o caminho, abra o arquivo httpd.conf em um editor de texto e pesquise o seguinte:

WebSpherePluginConfig

Essa entrada deve conter o caminho completo para o arquivo plugin-cfg.xml no nó do servidor Web. Se o caminho estiver incorreto, altere o caminho, salve o arquivo httpd.conf e inicie novamente o servidor Web.

6. Pare e inicie novamente o servidor Web.

# **Parte 5. Tarefas de Instalação e Administração**

Esta seção contém instruções para várias tarefas que devem ser executadas durante a instalação e administração do WebSphere Commerce.

## <span id="page-64-0"></span>**Capítulo 12. Tarefas do WebSphere Commerce**

Esta seção fornece instruções para as tarefas do WebSphere Commerce cuja conclusão pode ser necessária ao instalar e administrar o WebSphere Commerce.

### **Iniciando ou Parando uma Instância do WebSphere Commerce**

Para iniciar ou parar uma instância do WebSphere Commerce, faça o seguinte:

- 1. Certifique-se de que o servidor Web tenha sido iniciado.
- 2. Inicie, pare ou inicie novamente o servidor de aplicativos da instância do WebSphere Commerce que deseja iniciar. As instruções para iniciar e parar um servidor de aplicativos são fornecidas em ["Iniciando](#page-70-0) ou Parando um Servidor de [Aplicativos"](#page-70-0) na página 63.
- **Nota:** Na primeira vez em que você inicia uma instância, demora um longo tempo para que ela seja iniciada. Este atraso é resultado do armazenamento em cache das informações sobre programas Java. Enquanto este atraso pode ser prolongado, ele melhora o tempo de inicialização nas tentativas subseqüentes.

As seguintes seções descrevem como iniciar e parar uma instância do WebSphere Commerce em uma linha de comandos no iSeries.

#### **Iniciando a Instância do WebSphere Commerce**

Seu perfil do usuário deve ter autoridade \*JOBCTL para iniciar uma instância do WebSphere Commerce.

Para iniciar uma instância do WebSphere Commerce no OS/400, faça o seguinte:

- 1. Assegure que o subsistema do WebSphere Application Server tenha sido iniciado fazendo o seguinte:
	- a. Inicie uma sessão de comandos do OS/400.
	- b. Emita o seguinte comando: WRKSBS
	- c. Certifique-se de que o seguinte subsistema apareça na lista de subsistemas em execução:

QEJBAS5

Se o subsistema QEJBAS5 não aparecer na lista de subsistemas em execução, você deverá iniciar o subsistema antes de iniciar uma instância do WebSphere Commerce. Para obter instruções sobre como iniciar o subsistema QEJBAS5, consulte "Iniciando o [Subsistema](#page-72-0) QEJBAS5" na página [65.](#page-72-0)

2. Inicie uma sessão do QShell inserindo o seguinte comando: **STRQSH** 

e insira o seguinte na sessão QShell se desejar iniciar a instância do WebSphere Commerce no servidor de aplicativos padrão do WebSphere Application Server:

*WAS\_installdir*/bin/startServer WC\_*instance\_name* [-instance *WAS\_instance\_name*]

<span id="page-65-0"></span>O parâmetro -instance *WAS\_instance\_name* é opcional para o comando.

Por exemplo, para iniciar a instância demo1 do WebSphere Commerce no servidor de aplicativos padrão do WebSphere Application Server: *WAS\_installdir*/bin/startServer WC\_demo1

Por exemplo, para iniciar a instância server1 no servidor de aplicativos padrão do WebSphere Application Server: *WAS\_installdir*/bin/startServer server1

(Observe que server1 é iniciado automaticamente quando o subsistema QEJBAS5 é iniciado).

Por exemplo, para iniciar a instância demo2 do WebSphere Commerce no servidor de aplicativos demo2was do WebSphere Application Server: *WAS\_installdir*/bin/startServer WC\_demo2 -instance demo2was

#### **Parando a Instância do WebSphere Commerce**

Seu perfil do usuário deve ter autoridade \*JOBCTL para parar uma instância do WebSphere Commerce.

Para parar uma instância do WebSphere Commerce no OS/400, faça o seguinte:

- 1. Inicie uma sessão do QShell inserindo o seguinte comando: **STROSH**
- 2. Os seguintes exemplos mostram como parar a instância do WebSphere Commerce utilizando o comando stopServer do WebSphere Application Server na sessão Qshell:
	- v Se quiser parar a instância do WebSphere Commerce na instância padrão do WebSphere Application Server, insira o seguinte:

*WAS\_installdir*/bin/stopServer WC\_*instance\_name* [-instance *WAS\_instance\_name*]

O parâmetro -instance *WAS\_instance\_name* é opcional para o comando.

v Esse exemplo pára a instância demo1 do WebSphere Commerce no WebSphere Application Server padrão.

*WAS\_installdir*/bin/stopServer WC\_demo1

v Esse exemplo pára a instância server1 no WebSphere Application Server padrão.

*WAS\_installdir*/bin/stopServer server1

v Esse exemplo pára a instância demo2 do WebSphere Commerce no servidor de aplicativos demo2was do WebSphere Application Server: *WAS\_installdir*/bin/stopServer WC\_demo2 -instance demo2was

#### **Iniciando ou Parando uma Instância do WebSphere Commerce Payments**

Para iniciar ou parar uma instância do WebSphere Commerce Payments, faça o seguinte:

- 1. Assegure que o servidor Web do Payments tenha sido iniciado.
- 2. Inicie o Configuration Manager. Para obter instruções sobre como iniciar o Configuration Manager, consulte "Iniciando o [Configuration](#page-47-0) Manager" na [página](#page-47-0) 40.
- 3. No Gerenciador de Configuração, em **WebSphere Commerce**, expanda *hostname* **→ Pagamentos → Lista de Instâncias**.
- 4. Clique com o botão direito do mouse no nome da instância do WebSphere Commerce Payments que você deseja iniciar ou parar e proceda de uma das seguintes formas:
	- v Para iniciar a instância do WebSphere Commerce Payments, selecione **Iniciar Instância do Payments** no menu pop-up. Depois de receber o diálogo Instância Iniciada com Êxito, clique em **OK** para ignorar o diálogo.
	- v Para parar a instância do WebSphere Commerce Payments, selecione **Parar Instância do Payments** no menu pop-up.
- **Nota:** Na primeira vez em que você inicia uma instância, demora um longo tempo para que ela seja iniciada. Este atraso é resultado do armazenamento em cache das informações sobre programas Java. Enquanto este atraso pode ser prolongado, ele melhora o tempo de inicialização nas tentativas subseqüentes.

### **Iniciando ou Parando uma Instância do WebSphere Commerce Payments da Sessão QShell**

A seguir, dois métodos alternativos para iniciar ou parar uma instância do WebSphere Commerce Payments. Em ambos os métodos, assegure que o servidor Web do WebSphere Commerce Payments tenha sido iniciado antes de iniciar uma instância do WebSphere Commerce Payments.

#### **Se a senha não for fornecida**

Nesse caso, *Unattended Restart* foi definido como ativo e uma senha não é requerida. Para iniciar a instância:

- 1. A partir de uma sessão QShell, vá até o diretório *WAS\_installdir*/bin.
- 2. Execute o seguinte comando:

startServer payments instance name Commerce Payments Server -instance *WAS\_instance\_name*

Para parar a instância:

- 1. A partir de uma sessão QShell, vá até o diretório *WAS\_installdir*/bin.
- 2. Execute o seguinte comando:

stopServer *payments\_instance\_name*\_Commerce\_Payments\_Server -instance *WAS\_instance\_name*

#### **Se a senha não for fornecida**

Nesse caso, *Unattended Restart* foi definido como desativado e uma senha é requerida. Para iniciar a instância:

- 1. A partir de uma sessão QShell, vá até o diretório *Payments\_installdir*/bin.
- 2. Execute o seguinte comando:

IBMPayServer *payments\_instance\_name password*

em que *payments\_instance* é o nome da instância do Payments e *password* é a senha de instância do Payments correspondente.

Para parar a instância:

- 1. No QSH, vá até o diretório *Payments\_installdir*/bin.
- 2. Execute o seguinte comando: StopIBMPayServer *payments\_instance\_name password*

## <span id="page-67-0"></span>**Modificando uma Instância do WebSphere Commerce ou do WebSphere Commerce Payments**

Se você deseja alterar alguma das definições de configuração da sua instância doWebSphere Commerce, será possível fazê-lo a partir do Configuration Manager.

Para atualizar uma instância do WebSphere Commerce utilizando o Configuration Manager, proceda da seguinte maneira:

- 1. Inicie o Configuration Manager. Para obter instruções sobre como iniciar o Configuration Manager, consulte "Iniciando o [Configuration](#page-47-0) Manager" na [página](#page-47-0) 40.
- 2. A partir da lista de instâncias, selecione a instância que você deseja configurar e selecione o nó para o qual deseja alterar as definições. Consulte a ajuda on-line do Configuration Manager para obter informações sobre os vários campos e painéis do Configuration Manager.
- 3. Após atualizar sua instância, clique em **Aplicar** para aplicar as alterações.
- 4. Quando as alterações tiverem sido aplicadas com êxito, saia do cliente Configuration Manager. Isso também finaliza o servidor Configuration Manager.
- 5. Inicie novamente a instância que você modificou.

### **Excluindo uma Instância do WebSphere Commerce**

Para excluir uma instância do WebSphere Commerce, faça o seguinte:

- 1. Certifique-se que o WebSphere Commerce esteja parado. Para obter instruções sobre como parar o WebSphere Commerce, consulte ["Iniciando](#page-64-0) ou Parando uma Instância do WebSphere [Commerce"](#page-64-0) na página 57.
- 2. Exclua o servidor de aplicativos do WebSphere Commerce emitindo o seguinte comando em uma sessão QShell:

*WC\_installdir*/bin/rmCommerceServer.sh *instance\_name*

em que *instance\_name* é o nome da instância do WebSphere Commerce que você deseja excluir.

Os valores padrão para *WC\_installdir* estão listados em "Variáveis de [Caminho"](#page-3-0) na [página](#page-3-0) iv.

#### **Importante**

Assegure-se de inserir o nome da instância do WebSphere Commerce e *não* o nome do servidor de aplicativos do WebSphere Commerce.

Quando o nome da instância do WebSphere Commerce for *instance\_name*, o nome do servidor de aplicativos do WebSphere Commerce será **WC\_***instance\_name*.

Se você utilizar WC\_*instance\_name*, receberá uma mensagem de erro.

- 3. Exclua a instância do WebSphere Commerce do Configuration Manager fazendo o seguinte:
	- a. Inicie o Configuration Manager. Para obter instruções sobre como iniciar o Configuration Manager, consulte "Iniciando o [Configuration](#page-47-0) Manager" na [página](#page-47-0) 40.
- b. No Configuration Manager, em **WebSphere Commerce**, expanda *hostname* **→ Commerce → Lista de Instâncias**.
- c. Clique com o botão direito do mouse na instância que deseja excluir e selecione **Excluir Instância**.
- d. Saia do Configuration Manager quando o processo for concluído.
- 4. Elimine o esquema do WebSphere Commerce associado à instância do WebSphere Commerce que você deseja excluir.

Se os dados do esquema forem solicitados para outros objetivos, vá para a etapa seguinte.

Para eliminar o esquema do WebSphere Commerce, emita o seguinte comando a partir de uma sessão QShell:

db2 "drop schema *instance\_name*"

em que *instance\_name* é o nome da instância do WebSphere Commerce.

- **Nota:** A partir de outra sessão do OS/400, a monitoração para quaisquer mensagens podem ser enviadas para a sessão QShell. O comando WRKSBSJOB QINTER do OS/400 pode ser utilizado.
- 5. Exclua os seguintes diretórios:

```
WC_userdir/instances/instance_name
WAS_userdir/logs/WC_instance_name
WAS_userdir/config/temp/cells/cell_name/applications/WC_instance_name.ear
WAS_userdir/config/temp/cells/cell_name/nodes/node_name/servers/
    WC_instance_name
WAS_userdir/temp/cell_name/WC_instance_name
WAS_userdir/tranlog/WC_instance_name
```
em que *instance\_name* é o nome da instância do WebSphere Commerce que você deseja excluir.

- 6. Exclua a entrada HTTP no arquivo QATMHINSTC na biblioteca QUSRSYS. A entrada será no formato *instance\_name*, em que *instance\_name* é o nome da instância do WebSphere Commerce que você deseja excluir.
- 7. Exclua o perfil do usuário associado à instância utilizando o seguinte comando do OS/400:

DLTUSRPRF USRPRF(*instance\_name*) OWNOBJOPT(\*DLT)

Em que *instance\_name* é o nome da instância do WebSphere Commerce que você deseja excluir.

8. Se estiver planejando utilizar outros servidores de aplicativos do WebSphere Application Server após excluir a instância do WebSphere Commerce, será necessário gerar novamente o arquivo de configuração do plug-in do WebSphere Application Server. Para obter informações sobre como gerar novamente o arquivo de configuração do plug-in do WebSphere Application Server, consulte "Gerando Novamente o Arquivo de [Configuração](#page-72-0) do Plug-in do Servidor Web do WebSphere [Application](#page-72-0) Server" na página 65.

### **Excluindo uma Instância do WebSphere Commerce Payments**

Para excluir uma instância do WebSphere Commerce Payments, faça o seguinte:

- 1. Certifique-se que o WebSphere Commerce Payments esteja parado. Para obter instruções, consulte "Iniciando ou Parando uma Instância do [WebSphere](#page-65-0) Commerce [Payments"](#page-65-0) na página 58.
- 2. Exclua a instância do WebSphere Commerce Payments do Configuration Manager fazendo o seguinte:
- a. Inicie o Configuration Manager. Para obter instruções sobre como iniciar o Configuration Manager, consulte "Iniciando o [Configuration](#page-47-0) Manager" na [página](#page-47-0) 40.
- b. No Configuration Manager, em **WebSphere Commerce**, expanda *hostname* **→ Pagamentos → Lista de Instâncias**.
- c. Clique com o botão direito do mouse na instância que deseja excluir e selecione **Excluir Instância do Payments**.
- d. Saia do Configuration Manager quando o processo for concluído.

Essa etapa também exclui o servidor de aplicativos do WebSphere Commerce Payments.

3. Elimine o esquema do WebSphere Commerce Payments associado à instância do WebSphere Commerce Payments que você deseja excluir. Para eliminar o esquema do WebSphere Commerce Payments, emita o seguinte comando a partir de uma sessão QShell:

```
db2 "drop schema payments_instance_name"
```
em que *payments\_instance\_name* é o nome da instância do WebSphere Commerce Payments.

- **Nota:** A partir de outra sessão do OS/400, a monitoração para quaisquer mensagens podem ser enviadas para a sessão QShell. O comando do OS/400 WRKSBSJOB QINTER poderá ser utilizado.
- 4. Exclua os seguintes diretórios, se existirem:

*WC\_userdir*/instances/*payments\_instance\_name WAS\_userdir*/logs/*payments\_instance\_name*\_Commerce\_Payments\_Server *Payments\_userdir*/instances/*payments\_instance\_name*

em que *payments\_instance\_name* é o nome da instância do WebSphere Commerce Payments que você deseja excluir.

5. Se estiver planejando utilizar outros servidores de aplicativos do WebSphere Application Server após excluir a instância do WebSphere Commerce Payments, será necessário gerar novamente o arquivo de configuração do plug-in do WebSphere Application Server. Para obter informações sobre como gerar novamente o arquivo de configuração do plug-in do WebSphere Application Server, consulte "Gerando Novamente o Arquivo de [Configuração](#page-72-0) do Plug-in do Servidor Web do WebSphere [Application](#page-72-0) Server" na página 65.

## <span id="page-70-0"></span>**Capítulo 13. Tarefas do WebSphere Application Server**

Esta seção fornece instruções para as tarefas do WebSphere Application Server cuja conclusão pode ser necessária ao instalar e administrar o WebSphere Commerce.

#### **Iniciando ou Parando um Servidor de Aplicativos**

Para iniciar ou parar um servidor de aplicativos no iSeries, faça o seguinte:

- 1. Assegure que o subsistema do WebSphere Application Server tenha sido iniciado fazendo o seguinte:
	- a. Inicie uma sessão de comandos do OS/400.
	- b. Emita o seguinte comando:
		- WRKSBS
	- c. Assegure que o seguinte subsistema apareça na lista de subsistemas em execução exibidos:

QEJBAS5

Se o subsistema QEJBAS5 não aparecer na lista de subsistemas em execução, você deverá iniciar o subsistema antes de iniciar um servidor de aplicativos. Para obter instruções sobre como iniciar o subsistema, consulte ["Iniciando](#page-71-0) o Subsistema do WebSphere [Application](#page-71-0) Server" na página 64.

2. Inicie uma sessão QShell inserindo o seguinte a partir de uma linha de comandos do OS/400:

QSH

- 3. Execute um dos seguintes procedimentos:
	- v Para iniciar um servidor de aplicativos, emita o seguinte comando: *WAS\_installdir*/bin/startServer *application\_server\_name* -instance *WAS\_instance\_name*
	- v Para parar um servidor de aplicativos, emita o seguinte comando: *WAS\_installdir*/bin/stopServer *application\_server\_name*
		- -instance *WAS\_instance\_name*

*application\_server\_name*

é o nome do servidor de aplicativos que você deseja iniciar.

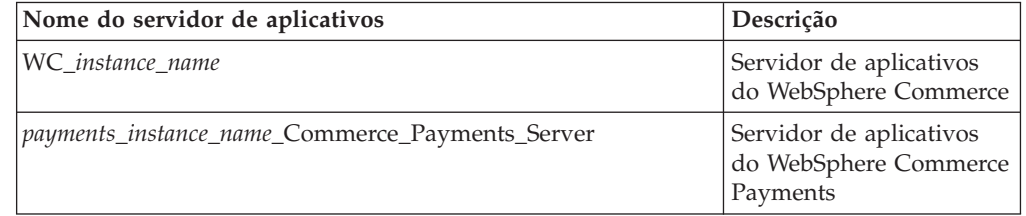

em que *instance\_name* é o nome da instância do WebSphere Commerce.

*WAS\_instance\_name*

é o nome da instância do WebSphere Application Server na qual você deseja iniciar o servidor de aplicativos. A instância padrão do WebSphere Application Server é *default*.

Se quiser iniciar o servidor de aplicativos na instância padrão do WebSphere Application Server, o parâmetro -instance server name será opcional para o comando. Por exemplo, insira o seguinte comando:

#### *WAS\_installdir*/startServer *application\_server\_name*

#### <span id="page-71-0"></span>*application\_server\_name*

é o nome do servidor de aplicativos que você deseja iniciar. Alguns servidores de aplicativos comuns

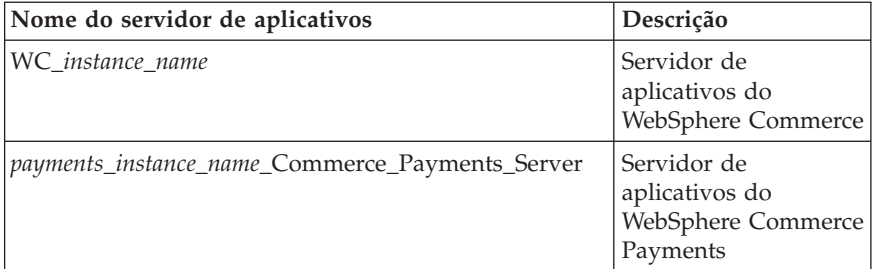

em que *instance\_name* é o nome da instância do WebSphere Commerce e *payments\_instance\_name* é o nome da instância do WebSphere Commerce Payments.

#### **Iniciando o WebSphere Application Server Administrative Console**

Antes de iniciar o WebSphere Application Server Administrative Console, é necessário iniciar o servidor de aplicativos padrão do WebSphere Application Server (server1). Para obter instruções, consulte ["Iniciando](#page-70-0) ou Parando um Servidor de [Aplicativos"](#page-70-0) na página 63.

Abra o WebSphere Application Server Administrative Console abrindo um navegador da Web e inserindo o seguinte URL: http://*hostname*:*port*/admin

 $O<sub>11</sub>$ 

https://*hostname*:*port*/admin

em que *hostname* é o nome completo do TCP/IP da máquina que executa o WebSphere Application Server e *port* é a porta TCP/IP para o WebSphere Application Server Administrative Console.

A porta padrão para o WebSphere Application Server Administrative Console depende do protocolo especificado no URL. Para o protocolo http, a porta padrão é 9090. Para o protocolo https, a porta padrão é 9043.

#### **Iniciando o Subsistema do WebSphere Application Server**

Seu perfil do usuário deve ter autoridade \*JOBCTL para iniciar o subsistema do WebSphere Application Server.

Para iniciar o subsistema do WebSphere Application Server no iSeries, faça o seguinte:

- 1. Inicie o TCP/IP (Transmission Control Protocol/Internet Protocol). Na linha de comandos do OS/400, emita o seguinte comando: **STRTCP**
- 2. Inicie o subsistema QEJBAS5 executando o seguinte comando na linha de comandos do OS/400:

STRSBS SBSD(QEJBAS5/QEJBAS5)
A instância padrão do WebSphere Application Server será iniciada automaticamente. O job para a instância padrão do servidor de aplicativos é *server1*.

Para obter informações adicionais, consulte "Iniciando o Subsistema QEJBAS5" e "Finalizando o Subsistema QEJBAS5".

### **Iniciando o Subsistema QEJBAS5**

Para iniciar qualquer instância do WebSphere Commerce, o subsistema do WebSphere Application Server deve estar em execução na sua máquina iSeries. Para verificar se o subsistema QEJBAS5 está em execução, execute as seguintes etapas:

- 1. Efetue logon no servidor iSeries.
- 2. Na linha de comandos do OS/400, digite: **WRKSBS**
- 3. Certifique-se de que o subsistema QEJBAS5 esteja em execução. Se não estiver, emita o seguinte comando a partir da linha de comandos do OS/400: STRSBS QEJBAS5/QEJBAS5
- 4. Para assegurar que o subsistema tenha sido iniciado, insira o seguinte na linha de comandos do OS/400: WRKACTJOB SBS(QEJBAS5)

O subsistema será exibido com o job SERVER1 em execução.

Agora, você pode continuar a iniciar a instância do WebSphere Commerce conforme descrito em "Iniciando a Instância do WebSphere [Commerce"](#page-64-0) na página [57](#page-64-0)

## **Finalizando o Subsistema QEJBAS5**

Para finalizar o subsistema QEJBAS5, todas as instâncias do WebSphere Commerce, do WebSphere Commerce Payments e aplicativos não padrão do WebSphere Application Server devem ser parados. Consulte as seções apropriadas a seguir para parar as instâncias que estão em execução no sistema. Para assegurar que todos os jobs tenham sido parados, insira o seguinte na linha de comandos do OS/400:

WRKACTJOB SBS(QEJBAS5)

O subsistema será exibido e nenhum outro job deverá estar ativo nele.

Agora, você pode continuar a finalizar o subsistema QEJBAS5 inserindo o seguinte na linha de comandos do OS/400: ENDSBS QEJBAS5

# **Gerando Novamente o Arquivo de Configuração do Plug-in do Servidor Web do WebSphere Application Server**

Para gerar novamente o plug-in do servidor Web, faça o seguinte no nó do WebSphere Commerce:

- 1. Pare o servidor Web de acordo com a documentação fornecida com ele.
- 2. Caso não tenha sido iniciado, inicie o servidor de aplicativos padrão server1. Consulte "Iniciando ou Parando um Servidor de [Aplicativos"](#page-70-0) na [página](#page-70-0) 63 para obter instruções.
- 3. Abra o Administrative Console do WebSphere Application Server. Para obter instruções, consulte "Iniciando o WebSphere Application Server [Administrative](#page-71-0) [Console"](#page-71-0) na página 64.
- 4. Na área de navegação, expanda **Ambiente** e clique em **Atualizar Plug-in do Servidor Web**.
- 5. Clique em **OK** para gerar um novo arquivo plugin-cfg.xml.
- 6. A caixa de Mensagens enviará a seguinte entrada quando o plug-in tiver sido atualizado:

A configuração do plug-in do servidor Web foi atualizado com êxito

- 7. Saia do WebSphere Application Server Administrative Console.
- 8. Se o WebSphere Commerce Payments estiver em um nó separado, repita todas essas etapas no nó do WebSphere Commerce Payments.

Se o nó do servidor Web for remoto a partir do nó do WebSphere Commerce ou do nó do WebSphere Commerce Payments, será necessário fazer o seguinte:

- 1. Copie o plug-in do nó do WebSphere Commerce para o nó do servidor Web.
- 2. Se o WebSphere Commerce e o WebSphere Commerce Payments estiverem em nós separados, mescle o plug-in do WebSphere Commerce Payments com o plug-in do WebSphere Commerce.

# **Capítulo 14. Tarefas do Servidor Web Remoto**

Esta seção descreve as tarefas que devem ser executadas se você utilizar um servidor Web em execução em um nó diferente do WebSphere Commerce.

**Nota:** O produto WebSphere Application Server 5.0 também deve ser instalado no mesmo nó em que o Servidor Web está sendo executado.

## **Copiando o Arquivo plugin-cfg.xml para o Servidor Web**

Para copiar o arquivo plugin-cfg.xml para o servidor Web remoto, faça o seguinte:

- 1. Pare o servidor Web de acordo com a documentação fornecida com ele.
- 2. Copie o seguinte arquivo no nó do WebSphere Commerce para a mesma localização no nó do Servidor Web:

*WAS\_userdir*/config/cells/plugin-cfg.xml

Valores padrão para *WAS\_userdir* estão listados em "Variáveis de [Caminho"](#page-3-0) na [página](#page-3-0) iv.

**Importante:** O arquivo plugin-cfg.xml contém informações específicas do diretório. Se você não copiar o arquivo para a mesma estrutura de diretórios no nó do servidor Web, o servidor Web não funcionará corretamente e o WebSphere Commerce ficará inacessível.

3. Assegure-se de que o caminho para o plug-in do WebSphere Application Server seja mostrado corretamente no arquivo httpd.conf no nó do servidor Web.

Para verificar o caminho, abra o arquivo httpd.conf em um editor de texto e pesquise o seguinte:

WebSpherePluginConfig

Essa entrada deve conter o caminho completo para o arquivo plugin-cfg.xml no nó do servidor Web. Se o caminho estiver incorreto, altere o caminho, salve o arquivo httpd.conf.

4. Inicie o servidor Web de acordo com a documentação fornecida com ele.

Se estiver trabalhando com uma instalação personalizada com o WebSphere Commerce e o WebSphere Commerce Payments em nós separados, continue com "Mesclando o Arquivo plugin-cfg.xml do WebSphere Commerce Payments".

# **Mesclando o Arquivo plugin-cfg.xml do WebSphere Commerce Payments**

Para mesclar o arquivo do WebSphere Commerce Payments, plugin-cfg.xml, com o arquivo do servidor Web, plugin-cfg.xml, faça o seguinte:

- 1. Pare o servidor Web de acordo com a documentação fornecida com ele.
- 2. No nó do servidor Web, abra o arquivo plugin-cfg.xml em um editor de texto. O caminho completo do arquivo plugin-cfg.xml é o seguinte: *WAS\_userdir*/config/cells/plugin-cfg.xml

Os valores padrão para *WC\_userdir* estão listados em "Variáveis de [Caminho"](#page-3-0) na [página](#page-3-0) iv.

3. Abra o arquivo plugin-cfg.xml a partir do nó do WebSphere Commerce Payments em um editor de texto. O caminho completo do arquivo plugin-cfg.xml é o seguinte:

*WAS\_userdir*/config/cells/plugin-cfg.xml

4. Localize o seguinte texto no arquivo plugin-cfg.xml do WebSphere Commerce Payments:

```
<VirtualHostGroup Name="VH_PYM_instance_name">
    <VirtualHost Name="short_host_name:5432"/>
    <VirtualHost Name="host_name:5432"/>
</VirtualHostGroup>
```
em que as variáveis são definidas da seguinte forma:

```
instance_name
```
Esse é o nome da instância do WebSphere Commerce Payments.

*short\_host\_name*

Esse é o nome abreviado do host do nó do WebSphere Commerce Payments.

*host\_name*

Esse é o nome completo do host do nó do WebSphere Commerce Payments.

- 5. Copie essa seção para o arquivo plugin-cfg.xml do servidor Web. Assegure-se de que você tenha inserido esta seção abaixo das entradas existentes do mesmo tipo.
- 6. Localize o seguinte texto no arquivo plugin-cfg.xml do WebSphere Commerce Payments:

```
<ServerCluster Name="instance_name_Commerce_Payments_Server_short_host_name_Cluster">
    <Server Name="instance_name_Commerce_Payments_Server">
        <Transport Hostname="IP_address" Port="9081" Protocol="http">
        <Transport Hostname="IP_address" Port="9091"Protocol="http">
    </Server>
    <PrimaryServers>
       <Server Name="instance_name_Commerce_Payments_Server">
    </PrimaryServers>
```
</ServerCluster>

em que as variáveis são definidas como segue:

```
instance_name
```
Esse é o nome da instância do WebSphere Commerce Payments.

*short\_host\_name*

Esse é o nome abreviado do host do nó do WebSphere Commerce Payments.

*IP\_address*

Esse é o endereço TCP/IP do nó do WebSphere Commerce Payments.

- 7. Copie essa seção para o arquivo plugin-cfg.xml do servidor Web. Assegure-se de que você tenha inserido esta seção abaixo das entradas existentes do mesmo tipo.
- 8. Localize o seguinte texto no arquivo plugin-cfg.xml do WebSphere Commerce Payments:

<UriGroup Name="VH\_PYM\_*instance\_name*\_*instance\_name*\_Commerce\_Payments\_Server\_*short\_host\_name*\_Cluster\_URIs"> <Uri AffinityCookie="JSESSIONID" Name="/webapp/SampleCheckout/\*">

```
<Uri AffinityCookie="JSESSIONID" Name="/webapp/PaymentManager/*">
</UriGroup>
```
em que as variáveis são definidas como segue:

*instance\_name*

Esse é o nome da instância do WebSphere Commerce Payments.

*short\_host\_name*

Esse é o nome abreviado do host (não-completo) da máquina do WebSphere Commerce Payments.

- 9. Copie essa seção para o arquivo plugin-cfg.xml do servidor Web. Assegure-se de que você tenha inserido esta seção abaixo das entradas existentes do mesmo tipo.
- 10. Localize o seguinte texto no arquivo plugin-cfg.xml do WebSphere Commerce Payments:

<Route ServerCluster="*instance\_name*\_Commerce\_Payments\_Server\_*short\_host\_name*\_Cluster"

UriGroup="VH\_PYM\_*instance\_name*\_*instance\_name*\_Commerce\_Payments\_Server\_*short\_host\_name*\_Cluster\_URIs" VirtualHostGroup="VH\_PYM\_*instance\_name*"/>

em que as variáveis são definidas como segue:

*instance\_name*

Esse é o nome da instância do WebSphere Commerce Payments.

*short\_host\_name*

Esse é o nome abreviado do host (não-completo) da máquina do WebSphere Commerce Payments.

- 11. Copie essa seção para o arquivo plugin-cfg.xml do servidor Web. Assegure-se de que você tenha inserido esta seção abaixo das entradas existentes do mesmo tipo.
- 12. Salve suas alterações e saia do editor de texto.
- 13. Inicie o servidor Web de acordo com a documentação fornecida com ele.

# **Tarefas Pós-publicação da Loja**

Se estiver utilizando um servidor Web remoto, é necessário fazer o seguinte sempre que publicar uma loja no WebSphere Commerce:

1. Substitua o conteúdo do diretório Stores.war no nó do servidor Web pelo conteúdo do diretório Stores.war no WebSphere Commerce.

O caminho completo para o diretório Stores.war em ambos os nós é o seguinte:

*WAS\_userdir*/installedApps/*cell\_name*/WC\_*instance\_name*.ear/Stores.war

em que as variáveis são definidas em "Variáveis de [Caminho"](#page-3-0) na página iv e em ["Variáveis](#page-3-0) Utilizadas neste Manual" na página iv. O diretório WC\_*instance\_name*.ear deve ter sido copiado para o nó do servidor Web após a criação da instância do WebSphere Commerce.

# **Capítulo 15. Definindo e Alterando Senhas**

A maioria dos componentes do WebSphere Commerce utiliza IDs do usuário e senhas que são validadas pelo sistema operacional. Para obter informações sobre como alterar tais senhas, consulte a documentação do seu sistema operacional. Este capítulo inclui como definir e alterar senhas dos componentes do WebSphere Commerce que não validam IDs do usuário e senhas através do sistema operacional.

## **Alterando sua Senha do Configuration Manager**

Você pode alterar a senha do Configuration Manager quando iniciá-lo clicando em **Modificar** na janela em que digita o ID do usuário e a senha.

Outra opção para alterar a senha do Configuration Manager é emitir os seguintes comandos em uma seção do QShell:

1. Execute o utilitário wcs\_encrypt da seguinte forma: cd *WC\_installdir*/bin

wcs\_encrypt.sh *new\_password*

em que *new\_password* é a nova senha para o Configuration Manager. Uma versão criptografada da nova senha será gerada executando o comando, conforme mostrado acima.

- 2. Abra o arquivo PwdMgr.xml localizado no diretório *WC\_userdir*/instances.
- 3. Modifique o campo LoginPassword, com a senha criptografada gerada na etapa 1 acima.
- 4. Salve as alterações.

## **Alterando a Senha do Administrador do Site do WebSphere Commerce**

Você pode alterar sua senha utilizando o WebSphere Commerce Administration Console.

Para alterar sua senha utilizando o WebSphere Commerce Administration Console, proceda da seguinte maneira:

- 1. Inicie o WebSphere Commerce Administration Console.
- 2. Efetue logon com o ID e senha do Administrador do Site criados quando a instância do WebSphere Commerce foi criada.
- 3. Selecione a caixa de opções **Alterar Senha** e clique em **Logon**. A página Alterar Senha é exibida.
- 4. No campo **Senha Antiga**, digite sua senha atual de logon do Administration Console. Este campo aceita até 128 caracteres alfanuméricos.
- 5. No campo **Senha Nova**, digite uma nova senha de logon. Este campo aceita até 128 caracteres alfanuméricos.
- 6. No campo **Confirmação de Nova Senha**, digite novamente a senha.
- 7. Clique em **Alterar** para salvar a nova senha. A página Selecionar Loja e Idioma é exibida.
- 8. Saia do WebSphere Commerce Administration Console.

### **Redefinindo a Senha do Administrador do Site**

Se você esqueceu a senha do Administrador do Site e deseja redefinir a senha, faça o seguinte:

- 1. Inicie uma sessão do QShell.
- 2. A partir da sessão QShell, emita o seguinte comando:

```
WC_installdir/bin/chgwcspwd.sh -database WC_database_name
 -schema WC_schema_name -instance WC_instance_profile_name
 -instancePwd WC_instance_profile_pwd -merKey WC_merchant_key
 -wcsUser site_admin_ID -wcsUserPwd new_site_admin_pwd
 [-oneWayHash true_or_false]
```
em que as variáveis e os parâmetros são definidos como segue:

#### *WC\_installdir*

Os valores padrão para essa variável estão listados em ["Variáveis](#page-3-0) de [Caminho"](#page-3-0) na página iv.

—database *WC\_database\_name*

Esse parâmetro especifica o nome do banco de dados relacional do WebSphere Commerce.

—schema *WC\_schema\_name*

Esse parâmetro especificou o nome do esquema onde a instância do WebSphere Commerce reside. Ele pode ser igual ao nome da instância do WebSphere Commerce.

—instance *WC\_instance\_profile\_name*

Esse parâmetro especifica o nome do perfil do usuário iSeries associado à instância do WebSphere Commerce. Esse nome de perfil geralmente é o mesmo nome da instância do WebSphere Commerce.

—instancePwd *WC\_instance\_profile\_pwd*

Essa é a senha associada ao perfil do usuário da instância do WebSphere Commerce.

—merKey *WC\_merchant\_key*

Esse parâmetro especifica a chave do comerciante do WebSphere Commerce inserida quando a instância do WebSphere Commerce foi criada.

—wcsUser *site\_admin\_ID*

Esse parâmetro especifica o ID para o Administrador do Site do WebSphere Commerce.

—wcsUserPwd *new\_site\_admin\_pwd*

Esse parâmetro especifica a nova senha que você deseja atribuir ao Administrador do Site do WebSphere Commerce.

#### —oneWayHash *true\_or\_false*

Esse parâmetro é opcional. Se esse parâmetro não estiver especificado, o valor true será assumido para o parâmetro -oneWayHash.

O WebSphere Commerce - Express Versão 5.5 utiliza um sinal numérico de uma via para a criptografia da senha. Recomenda-se utilizar o valor padrão para esse parâmetro.

## **Recuperando o ID do Administrador do Site**

Se você esquecer o ID do Administrador do Site quando a instância do WebSphere Commerce foi criada e não possui outros IDs autorizados como Administradores do Site, poderá recuperar o ID do Administrador do Site fazendo o seguinte:

- 1. Inicie o iSeries Navigator a partir do sistema Windows onde está instalado.
- 2. Expanda **Bancos de Dados**.
- 3. Clique com o botão direito no nome do Banco de Dados Relacional em que o esquema da instância do WebSphere Commerce reside e selecione **Executar Scripts SQL**. A janela **Executar Scripts SQL** é aberta.
- 4. Insira a seguinte instrução SQL na janela: SELECT LOGONID FROM *schema\_name*.USERREG WHERE USERS\_ID=-1000

em que *schema\_name* é o nome do esquema para sua instância do WebSphere Commerce.

Essa instrução retorna o ID do Administrador do Site.

# **Capítulo 16. Tarefas do Servidor Web**

Este capítulo descreve como iniciar e parar o servidor Web no iSeries. Para ver como iniciar e parar outros componentes como o WebSphere Commerce Configuration Manager, consulte "Iniciando o [Configuration](#page-47-0) Manager" na página [40.](#page-47-0) Para saber como iniciar e parar outros componentes do WebSphere Commerce como uma instância do WebSphere Commerce ou WebSphere Commerce Payments, consulte Capítulo 12, "Tarefas do WebSphere [Commerce",](#page-64-0) na página 57.

## **Iniciando e Parando o IBM HTTP Server**

## **Iniciando a Instância do IBM HTTP Server**

Existe uma instância do IBM HTTP Server associada à instância do WebSphere Commerce. O nome do IBM HTTP Server será o mesmo de sua instância do WebSphere Commerce. Por exemplo, se sua instância do WebSphere Commerce for demo1, o nome do IBM HTTP Server também será demo1.

Se você tiver o WebSphere Commerce Payments instalado, haverá outra instância do IBM HTTP Server associada à instância do WebSphere Commerce Payments. A instância do IBM HTTP Server terá o mesmo nome da instância do WebSphere Commerce Payments. Por exemplo, se WebSphere Commerce Payments for wpm, a instância do IBM HTTP Server também será wpm.

Você pode iniciar a instância do IBM HTTP Server a partir da linha de comandos do OS/400 ou de um navegador da Web.

Para iniciar a sua instância IBM HTTP Server a partir da linha de comandos do OS/400, faça o seguinte:

- 1. Efetue logon na máquina do iSeries como um usuário com autoridade da classe QSECOFR.
- 2. Na linha de comandos, digite: STRTCPSVR SERVER(\*HTTP) HTTPSVR(*instance\_name*)

ou

```
STRTCPSVR SERVER(*HTTP) HTTPSVR(payments_instance_name)
```
Para iniciar a instância do IBM HTTP Server a partir de um navegador da Web, faça o seguinte:

1. Certifique-se de que a instância do servidor administrador HTTP esteja em execução, digitando o seguinte em uma linha de comandos do OS/400: WRKACTJOB SBS(QHTTPSVR)

Certifique-se de que haja jobs ADMIN no subsistema. Se a instância do servidor administrador HTTP não estiver em execução, inicie-a, digitando o seguinte em uma linha de comandos do OS/400:

STRTCPSVR SERVER(\*HTTP) HTTPSVR(\*ADMIN)

2. Uma vez que a instância do servidor administrador HTTP está ativa, vá para o seguinte URL:

https://*iSeries\_host\_name*:2010

em que 2010 é a porta do servidor de configuração da Web e *iSeries\_host\_name* é o nome do host completo de sua máquina do iSeries. Se você estiver utilizando o servidor administrador HTTP na porta 2001, substitua este URL por: http://*iSeries\_host\_name*:2001

Se você utilizar a porta não-segura, suas senhas e outras informações não serão criptografadas.

- 3. Clique em **Servidor IBM HTTP para iSeries**.
- 4. Clique na guia **Gerenciar**.
- 5. Selecione o servidor específico com o qual deseja trabalhar.
- 6. Clique em **Iniciar** (próximo do final da tela).
- 7. Verifique na área de mensagens se há algum problema para iniciar a instância.
- 8. Para verificar, digite o seguinte na linha de comandos do OS/400: WRKACTJOB SBS(QHTTPSVR)

e procure por entradas para a instância do seu servidor Web sob o título **Subsistema/Job** e QTMHHTTP sob o título **Usuário**.

### **Parando a Instância do Servidor Web IBM HTTP**

Você pode parar a instância do IBM HTTP Server a partir da linha de comandos do OS/400 ou de um navegador da Web.

Para parar sua instância do IBM HTTP Server a partir da linha de comandos do OS/400, faça o seguinte:

- 1. Efetue logon na máquina do iSeries como um usuário com autoridade da classe QSECOFR.
- 2. Na linha de comandos, digite: ENDTCPSVR SERVER(\*HTTP) HTTPSVR(*instance\_name*)

ou

ENDTCPSVR SERVER(\*HTTP) HTTPSVR(*payments\_instance\_name*)

Para parar qualquer instância a partir de um navegador da Web, faça o seguinte:

1. Digite o seguinte URL:

https://*iSeries\_host\_name*:2010

**Nota:** Se você estiver utilizando o servidor administrador HTTP na porta 2001, substitua este URL por: http://*iSeries\_host\_name*:2001

Se você utilizar a porta não-segura, suas senhas e outras informações não serão criptografadas.

- 2. Clique em **Servidor IBM HTTP para iSeries**.
- 3. Clique na guia **Gerenciar**.
- 4. Selecione o servidor específico com o qual deseja trabalhar.
- 5. Clique em **Parar** (próximo do final da tela).
- 6. Verifique na área de mensagens se há algum problema para parar a instância.
- 7. Para verificar, digite o seguinte na linha de comandos do OS/400: WRKACTJOB SBS(QHTTPSVR)

e certifique-se de que não existam entradas para a instância do servidor Web sob o título **Subsistema/Job** e QTMHHTTP não esteja sob o título **Usuário**.

## **Iniciando e Parando o Administrador IBM HTTP**

Para iniciar a instância do servidor administrador HTTP, faça o seguinte:

- 1. Efetue logon na máquina do iSeries como um usuário com autoridade da classe QSECOFR.
- 2. Na linha de comandos, digite o seguinte: STRTCPSVR SERVER(\*HTTP) HTTPSVR(\*ADMIN)
- 3. Para verificar, digite o seguinte na linha de comandos do OS/400: WRKACTJOB SBS(QHTTPSVR)

Para consultar se o servidor foi iniciado com êxito, procure as entradas ADMIN sob o título **Subsistema/Job** e a entrada QTMHHTTP sob o título **Usuário**.

O número da porta do servidor administrador HTTP é 2010.

**Nota:** A porta 2001 também está disponível para uma conexão não-segura da instância do servidor administrador HTTP. Se você utilizar a porta não-segura, suas senhas e outras informações não serão criptografadas.

Para parar a instância do servidor administrador HTTP, faça o seguinte:

- 1. Efetue logon na máquina do iSeries como um usuário com autoridade da classe QSECOFR.
- 2. Na linha de comandos, digite o seguinte: ENDTCPSVR SERVER(\*HTTP) HTTPSVR(\*ADMIN)
- 3. Para verificar, digite o seguinte na linha de comandos do OS/400: WRKACTJOB SBS(QHTTPSVR)

e certifique-se de que não existam entradas para ADMIN sob o título **Subsistema/Job** e QTMHHTTP não esteja sob o título **Usuário**.

O número da porta do servidor administrador HTTP é 2010.

**Nota:** A porta 2001 também está disponível para uma conexão não-segura da instância do servidor administrador HTTP. Se você utilizar a porta não-segura, suas senhas e outras informações não serão criptografadas.

# **Capítulo 17. IDs do Usuário Requeridos ao Administrar o WebSphere Commerce**

A administração no ambiente do WebSphere Commerce exige uma variedade de IDs do usuário. Estes IDs do usuário, junto com suas autoridades, estão descritas na lista abaixo. Para os IDs do usuário do WebSphere Commerce, são identificadas as senhas padrão.

#### **Perfis do usuário do iSeries**

Dois perfis do usuário iSeries são utilizados e consultados freqüentemente quando você instala e configura o WebSphere Commerce:

- v Um perfil do usuário que você cria e utiliza para instalar o WebSphere Commerce e iniciar o Configuration Manager. Para instalar e configurar o WebSphere Commerce, você deve utilizar um perfil do usuário do iSeries de USRCLS(\*SECOFR) ou utilizar o perfil do usuário QSECOFR. Se você precisar criar um perfil do usuário, consulte ["Criando](#page-87-0) um Perfil do [Usuário](#page-87-0) do iSeries" na página 80.
- Um perfil do usuário que é criado pelo Configuration Manager quando você cria uma instância WebSphere Commerce. Este perfil do usuário também é conhecido como ″perfil do usuário de instância″. Um perfil do usuário de USRCLS(\*USER) é criado pelo Configuration Manager sempre que você cria uma instância do WebSphere Commerce.

#### **ID do Usuário do Configuration Manager**

A interface gráfica do Configuration Manager permite modificar a maneira como o WebSphere Commerce é configurado. O ID do usuário e senha padrão do Configuration Manager são webadmin e webibm.

Você pode acessar o Configuration Manager de qualquer máquina que esteja na mesma rede do WebSphere Commerce e possua o cliente Configuration Manager instalado.

#### **Administrador do Site do WebSphere Commerce**

O ID do usuário e a senha do Administrador do Site aplicam-se às seguintes ferramentas do WebSphere Commerce:

#### WebSphere Commerce Accelerator

Para acessar o WebSphere Commerce Accelerator a partir de uma máquina que esteja executando um sistema operacional Windows, abra o navegador da Web Internet Explorer e digite o seguinte URL:

https://*host\_name*:8000/accelerator

#### WebSphere Commerce Administration Console

Para acessar o WebSphere Commerce Administration Console a partir de uma máquina que esteja executando um sistema operacional Windows, abra o navegador da Web Internet Explorer e digite o seguinte URL:

#### https://*host\_name*:8002/adminconsole

WebSphere Commerce Organization Administration Console Para acessar o WebSphere Commerce Organization Administration Console de uma máquina que esteja executando um sistema operacional Windows, abra seu navegador da Web Internet Explorer e digite o seguinte URL:

https://*host\_name*:8004/orgadminconsole

<span id="page-87-0"></span>A senha e o ID do usuário iniciais do Administrador do Site são especificados durante a criação de uma instância do WebSphere Commerce. O WebSphere Commerce requer que a senha do Administrador do Site esteja de acordo com as seguintes regras:

- v A senha deve ter pelo menos 8 caracteres.
- v A senha deve incluir pelo menos 1 dígito numérico.
- v A senha não deve conter mais de 4 ocorrências do mesmo caractere.
- v A senha não repete o mesmo caractere mais de 3 vezes.

## **Criando um Perfil do Usuário do iSeries**

Antes de instalar o WebSphere Commerce, assegure que tenha acesso ao perfil do usuário do QSECOFR ou a um perfil do usuário do iSeries de USRCLS(\*SECOFR) . Esse perfil do usuário deve ter um CCSID diferente de 65535 e deve ter definições de idioma em inglês ou definições de idioma que correspondem ao idioma padrão que você escolherá para sua instância.

Se for necessário criar um perfil do usuário do iSeries, poderá utilizar a linha de comandos do OS/400 ou utilizar o iSeries Access. Se estiver utilizando a linha de comandos, faça o seguinte para criar um perfil do usuário:

- 1. Digite CRTUSRPRF.
- 2. Pressione PF4 para um prompt.
- 3. Complete com os parâmetros necessários, e, em seguida, pressione Enter para criar o perfil do usuário.

Se estiver utilizando o iSeries Access, faça o seguinte para criar um perfil do usuário:

- 1. Na árvore de navegação, dê um clique duplo no servidor iSeries em que você deseja criar o novo usuário.
- 2. Dê um clique duplo sobre **Usuários e Grupos**.
- 3. Clique em **Todos Usuários**. Uma lista de todos usuários no iSeries é exibida no painel direito.
- 4. Clique com o botão direito do mouse em **Todos Usuários**, e, em seguida, selecione **Novo Usuário**. Uma janela Novo Usuário é aberta.
- 5. Insira os parâmetros necessários e, em seguida, pressione Adicionar, para criar o perfil do usuário.

O perfil do usuário do iSeries deve ser criado com as seguintes definições localizadas:

| Idioma              | <b>CCSID</b> | LangID     | CountryID     |
|---------------------|--------------|------------|---------------|
| Inglês              | 37           | <b>ENU</b> | <b>US</b>     |
| Francês             | 297          | <b>FRA</b> | <b>FR</b>     |
| Alemão              | 273          | <b>DEU</b> | DE            |
| Italiano            | 280          | <b>ITA</b> | IT            |
| Espanhol            | 284          | <b>ESP</b> | ES            |
| Português do Brasil | 37           | <b>PTB</b> | <b>BR</b>     |
| Japonês             | 5035         | JPN        | $\mathbb{IP}$ |

*Tabela 2. Definições Localizadas para os Perfis do Usuário do iSeries*

*Tabela 2. Definições Localizadas para os Perfis do Usuário do iSeries (continuação)*

| Idioma              | <b>CCSID</b> | LangID | CountryID |
|---------------------|--------------|--------|-----------|
| Coreano             | 933          | KOR    | KR        |
| Chinês Tradicional  | 937          | CHT    | TW        |
| Chinês Simplificado | 935          | CHS    | UN        |

Utilizar um perfil do usuário do iSeries diferente dos definidos anteriormente pode funcionar, mas não foi testado.

**Parte 6. Apêndices**

# **Apêndice A. Problemas e Limitações Conhecidos**

Esta seção cobre problemas e limitações conhecidos do WebSphere Commerce. Consulte o arquivo LEIA-ME para obter informações sobre problemas e limitações mais recentes.

As informações adicionais sobre resolução de problemas podem ser reunidas ativando o recurso de rastreio para WebSphere Commerce no WebSphere Application Server. Para obter informações adicionais sobre o recurso de rastreio, consulte *WebSphere Commerce - Guia de Administração*.

# **Problemas e Limitações do Servidor Web**

## **URLs (HTTPS) Seguros Não Funcionam**

Se algum dos URLs seguros para WebSphere Commerce não funcionar, o certificado SSL para o servidor Web pode estar ausente ou ter expirado.

Consulte a documentação do servidor Web para obter informações sobre a instalação e atualização do certificado SSL.

# **Problemas e Limitações da Instância do WebSphere Commerce**

### **Instância do WebSphere Commerce Não Inicia Corretamente**

A tentativa de iniciar uma instância do WebSphere Commerce pode falhar por inúmeras razões. Como essa instância é iniciada em seu sistema iSeries dentro de uma sessão QShell, o seguinte erro pode ser enviado quando uma instância não for iniciada com êxito:

EJB6121: Servidor de aplicativos não iniciado

Alguns dos problemas chave com o início de uma instância do WebSphere Commerce são listados aqui:

v O nome da instância pode não estar inserido corretamente.

Nos sistemas iSeries que suportam os caracteres maiúsculos e minúsculos, é necessário inserir o tipo de letra correto para *instance\_name* OU

*payments\_instance\_name* ao invocar o comando startServer. Como um exemplo, se seu *instance\_name* estiver definido como demostore e o seguinte comando for inserido:

startServer WC\_DEMOSTORE

a instância não se iniciará.

No arquivo de log *WAS\_userdir*/logs/WC\_demostore/native\_stdout.log, são enviadas as seguintes mensagens de erro:

WSVR0004E: O nome do servidor, WC\_DEMOSTORE, não é um nome válido. WSVR0009E: Ocorreu um erro na inicialização.

Retorne à sessão QShell e assegure que o tipo correto de letra para *instance\_name* seja especificado para o comando startServer.

• Pode existir conflitos de porta. Verifique o arquivo SystemOut.log localizado no diretório *WAS\_userdir*/logs/WC\_*instance\_name*.

A seguir estão algumas mensagens que podem ser registradas para indicar que existe um conflito de portas:

SRVE0146E: Falha ao Iniciar Transporte no host, porta 9093. A causa mais provável é que a porta já está em uso. NMSV0011E: Não foi possível iniciar o servidor bootstrap utilizando a porta 9810. Verifique se nenhum servidor ou outros processos já estão utilizando a porta do servidor bootstrap.

```
ADMC0015W: O conector SOAP falhou ao iniciar com exceção:
Endereço já em uso.
```
Para corrigir um problema de conflito de porta, será necessário selecionar outro número de porta que não entrará em conflito com uma porta que já esteja em execução no sistema iSeries. Emita o seguinte comando em uma linha de comandos do OS/400:

NETSTAT \*CNN

O comando retorna uma lista de portas que estão atualmente ativas em seu sistema. Assegure-se de que o número da porta que você selecionou não esteja atualmente em uso por outro aplicativo no sistema iSeries.

**Nota:** Consulte "Números de Portas Utilizados pelo [WebSphere](#page-11-0) Commerce - [Express"](#page-11-0) na página 4 para assegurar-se de não selecionar uma porta que possa já estar reservada por WebSphere Commerce.

Depois de ter determinado o novo número da porta, faça o seguinte:

- 1. No navegador da Web, navegue até o WebSphere Application Server Administrative Console. Para obter detalhes, consulte o ["Iniciando](#page-71-0) o WebSphere Application Server [Administrative](#page-71-0) Console" na página 64.
- 2. Insira um ID do Usuário e clique em **OK**
- 3. No lado esquerdo, expanda **Servidores** e clique em **Servidores de Aplicativos**
- 4. Clique no link para o Servidor de Aplicativos que possui um conflito de portas
- 5. A próxima página mostra Propriedades Gerais e Propriedades Adicionais Role para baixo na listagem das **Propriedades Adicionais**
- 6. Dependendo da mensagem que foi enviada no arquivo SystemOut.log, pode ser necessário alterar uma Porta de Transporte ou uma Porta de Nó de Extremidade.

Se a mensagem indicar um problema com uma porta de Transporte, clique em **Contêiner da Web** → **Transportes HTTP**

Se a mensagem indicar um problema com um Bootstrap, conector SOAP ou outra porta, clique em **Nós de Extremidade**.

- 7. Para transportes HTTP, clique no link apropriado na coluna **Host**. Para os Nós de Extremidade, clique no link apropriado na coluna **Nome do Nó de Extremidade**.
- 8. Altere o número da porta para o novo número da porta. Clique em **Aplicar**
- 9. As caixas de Mensagem(ns) devem ter enviado o seguinte: Foram feitas alterações na sua configuração local. Clique em Salvar para aplicar as alterações na configuração mestre.
- 10. Clique em **Salvar** na caixas de Mensagem(ns).
- 11. Será exibida uma caixa de mensagens **Salvar na Configuração Mestre**. Clique no botão **Salvar** dentro da caixa de mensagens.
- 12. Quando o salvamento for concluído, será mostrada a home page do Administrative Console.
- 13. No lado esquerdo, expanda **Ambiente** e clique em **Atualizar o Plug-in do Servido Web**
- 14. Clique em **OK** para atualizar o arquivo de configuração do plug-in.
- 15. A caixa de mensagens enviará a seguinte entrada quando o plug-in tiver sido atualizado:

A configuração do plug-in do servidor Web foi atualizado com êxito.

16. Efetue logout no Administrative Console e inicie novamente sua instância do WebSphere Commerce.

### **Notas de Uso para a Instalação do Console**

Observe o seguinte se estiver planejando utilizar o método de instalação de console para a instalação do WebSphere Commerce - Express:

v Um [*n*] é exibido no final da maioria das linhas de seleção. O *n* é um número que representa a opção padrão para a seleção. Por exemplo, a linha a seguir indica que a seleção padrão é o próximo painel:

Pressione 1 para o painel Avançar, 3 para Cancelar ou 4 para Reexibir [1]

Você pode pressionar Enter para aceitar essa opção para prosseguir para o próximo painel. Se desejar cancelar ou reexibir o painel, digite o número de seleção válido e pressione **Enter**.

- v Quando você inserir um número para uma seleção, não reposicione o cursor. A inserção de espaços extras antes de número produzirá uma mensagem de erro.
- v À medida que você progride na instalação, observará que algumas informações rolam para fora da tela 5250. Nesses casos, você pode voltar a página para exibir essas informações. Algumas das seções que podem ter informações roladas incluem:
	- Página Bem-vindo
	- Contrato de Licença do Software
	- Seleção de Tipos de Instalação
	- Página de Confirmação de opções de instalação
- v O símbolo maior que (>) à esquerda da tela indica que você fez uma seleção.
- v Alguns painéis permitem mais de uma seleção. A inserção de números de seleção apropriados mostrará a seleção conforme escolhida. Escolher novamente a mesma seleção a removerá da lista selecionada. Quando todas as seleções tiverem sido feitas, selecione a opção para prosseguir para o próximo painel.
- v Se o produto do WebSphere Application Server estiver sendo instalado com o WebSphere Commerce ou o WebSphere Commerce Payments, será solicitado que você insira os CDs do produto WebSphere Application Server. A mensagem será semelhante a seguinte:

Insira o CD do IBM WebSphere Application Server e especifique a localização da unidade de disco de CD-ROM a seguir

Especificar a localização da unidade de disco de CD-ROM não é requerido. Insira o CD na mesma unidade de disco de CD-ROM de onde a instalação do WebSphere Commerce - Express foi iniciada.

- v Se o produto WebSphere Application Server estiver instalado, a barra de status é exibida mostrando a porcentagem concluída. Quando o segundo CD do WebSphere Application Server for inserido, a barra de status original não será concluída. Em vez disso, serão exibidas barras verticais adicionais em outra linha, começando do lado esquerdo.
- v Para algumas instalações de Idioma Nacional, a barra de status para a instalação do WebSphere Commerce e do WebSphere Application Server será exibida como uma barra vertical.
- v Quando for concluída a instalação do produto WebSphere Application Server, será exibida a seguinte mensagem:

```
Insira o
```

```
CD 1 do IBM WebSphere Commerce - Express e especifique a localização
da unidade de disco de CD-ROM a seguir.
```
Especificar a localização da unidade de disco de CD-ROM não é requerido. Insira o CD na mesma unidade de disco de CD-ROM utilizada para a instalação do WebSphere Application Server.

v Após a conclusão da instalação do WebSphere Commerce, saia da sessão PASE com a tecla F3.

# **Problemas e Limitações da Instância do WebSphere Commerce Payments**

# **Instância Remota do WebSphere Commerce Payments Não Funciona**

Se uma instância remota do WebSphere Commerce Payments não funcionar, a instância do WebSphere Commerce Payments pode estar configurada incorretamente.

Para verificar a configuração do WebSphere Commerce Payments, faça o seguinte:

1. No nó do WebSphere Commerce, abra o seguinte arquivo no editor de texto:

*WC\_userdir*/instances/*WC\_instance\_name*/xml/ *WC\_instance\_name*.xml

em que *WC\_instance\_name* é o nome da instância do WebSphere Commerce.

Os valores padrão para *WC\_userdir* estão listados em "Variáveis de [Caminho"](#page-3-0) na [página](#page-3-0) iv.

2. Pesquise o seguinte texto:

<PaymentManager

3. Assegure-se de que a entrada Hostname no texto encontrado aponte para o nó do servidor Web utilizado pelo WebSphere Commerce Payments.

A entrada deve conter o nome do host completo do nó do servidor Web.

- 4. Salve qualquer alteração e saia do editor de texto.
- 5. No nó do WebSphere Commerce Payments, abra o seguinte arquivo no editor de texto:

*Payments\_userdir*/instances/*payments\_instance\_name*/xml/ *Payments\_instance\_name*.xml

em que *payments\_instance\_name* é o nome da instância do WebSphere Commerce Payments.

Os valores padrão para *Payments\_userdir* estão listados em ["Variáveis](#page-3-0) de [Caminho"](#page-3-0) na página iv.

- 6. Pesquise o seguinte texto: <PMWCSRealm
- 7. Assegure-se de que a entrada Hostname no texto encontrado aponte para o nó do servidor Web utilizado pelo WebSphere Commerce.

A entrada deve conter o nome do host completo do nó do servidor Web.

- 8. Salve qualquer alteração e saia do editor de texto.
- 9. Inicie novamente o WebSphere Commerce e o WebSphere Commerce Payments. Para obter instruções, consulte Capítulo 12, "Tarefas do WebSphere [Commerce",](#page-64-0) na [página](#page-64-0) 57.

### **Instância do WebSphere Commerce Payments Não Inicia**

A instância do WebSphere Commerce Payments não iniciará se o WebSphere Application Server estiver configurado para utilizar uma porta diferente da 9090.

Para confirmar que é essa a causa do problema, faça o seguinte:

1. Abra o seguinte em um editor de texto:

*WAS\_userdir*/logs/*payments\_instance\_name*\_Commerce\_Payments\_Server/ SystemOut.log

em que *payments\_instance\_name* é o nome da instância do WebSphere Commerce Payments.

Os valores padrão para *WC\_userdir* estão listados em "Variáveis de [Caminho"](#page-3-0) na [página](#page-3-0) iv.

2. Pesquise o arquivo para a seguinte mensagem:

SRVE0146E: Falha ao Iniciar o Transporte no host \*, porta 9090.

Se você possui essa mensagem de erro, altere a porta do WebSphere Commerce Payments. Para obter instruções, consulte ["Considerações](#page-54-0) ao Criar uma Instância do [WebSphere](#page-54-0) Commerce Payments" na página 47.

Se essa mensagem de erro não estiver presente, entre em contato com o representante de suporte da IBM.

# **Apêndice B. Desinstalando Componentes do WebSphere Commerce**

Este capítulo descreve como desinstalar os diversos componentes do WebSphere Commerce

# **Desinstalando o WebSphere Commerce**

**Nota:** Desinstalar o WebSphere Commerce de seu sistema iSeries também desinstalará o WebSphere Commerce Payments se o produto Payments estiver instalado no mesmo sistema iSeries.

Para remover a instalação do WebSphere Commerce, faça o seguinte:

- 1. Inicie uma sessão do QShell inserindo o seguinte comando: STRQSH
- 2. Altere seu diretório atual para o diretório WebSphere Commerce uninstall. cd *WC\_installdir*/\_uninst
- 3. Execute o comando de desinstalação: uninstall.qsh
- 4. Quando a mensagem de Boas-Vindas aparecer, pressione **1** para o painel Avançar.
- 5. O diretório WebSphere Commerce é exibido juntamente com os recursos que serão desinstalados. Pressione **Enter** para iniciar a desinstalação.
	- **Nota:** A listagem mostrará vários recursos que podem não ser específicos para OS/400 ou podem duplicar uma entrada do OS/400. Essas entradas extras podem ser ignoradas e não causarão problemas durante a desinstalação.
- 6. A desinstalação do WebSphere Commerce começa com a mensagem 'Desinstalando o produto...'.
- 7. Quando a desinstalação for concluída, a seguinte mensagem será exibida: 'O Assistente do InstallShield desinstalou com êxito o IBM WebSphere Commerce. Escolha Concluir para sair do assistente.'
	- Pressione **Enter** para sair do Assistente.
- 8. Pressione a tecla de função **F3** para sair da sessão QShell.

Os valores padrão para *WC\_installdir* estão listados em "Variáveis de [Caminho"](#page-3-0) na [página](#page-3-0) iv.

## **Desinstalando o Cliente WebSphere Commerce Configuration Manager**

Para desinstalar o cliente Configuration Manager no Windows PC em que o cliente Configuration Manager está instalado, faça o seguinte:

- 1. Navegue até o diretório *cfgmgr\_installdir*, em que *cfgmgr\_installdir* é o diretório em que o cliente Configuration Manager está instalado.
- 2. No diretório *cfgmgr\_installdir*, navegue até o diretório \_uninst.
- 3. Dê um clique duplo no arquivo uninstall.exe.

4. Uma janela do WebSphere Commerce é exibida. Selecione o Idioma preferido e clique em **OK**.

**Nota:** A seleção de idioma está disponível somente na versão Idioma Nacional do WebSphere Commerce - Express e não na versão em inglês.

- 5. Na Página de Boas-Vindas, clique em **Avançar**.
- 6. A próxima tela mostra o diretório *cfgmgr\_installdir*.
- 7. Clique em **Avançar** para começar a desinstalar o código do cliente Configuration Manager.
- 8. Na tela do Assistente InstallShield, clique em **Concluir** para fechar o assistente.

Como alternativa, você também pode utilizar a opção **Adicionar ou Remover Programas** do Painel de Controle no Windows PC. Clicar em **Alterar/Remover** iniciará o programa de desinstalação. Siga as etapas de 4 a 8 conforme mostrado acima.

**Nota:** O diretório *cfgmgr\_installdir* pode permanecer após a conclusão da desinstalação. Neste momento, você pode excluir esse diretório em seu Windows PC.

## **Desinstalando o WebSphere Application Server**

Para obter informações sobre como desinstalar o WebSphere Application Server, consulte o manual de instalação e configuração iniciais disponível na biblioteca do Eserver iSeries WebSphere Application Server:

[http://www.ibm.com/servers/eserver/iseries/software/](http://www.ibm.com/servers/eserver/iseries/software/websphere/wsappserver/docs/docws50.html) [websphere/wsappserver/docs/docws50.html](http://www.ibm.com/servers/eserver/iseries/software/websphere/wsappserver/docs/docws50.html)

### **Desinstalando o WebSphere Application Server Network Deployment**

Para obter informações sobre como desinstalar o WebSphere Application Server Network Deployment, consulte o manual de instalação e configuração iniciais disponível na biblioteca do @server iSeries WebSphere Application Server Network Deployment:

[http://www.ibm.com/servers/eserver/iseries/software/](http://www.ibm.com/servers/eserver/iseries/software/websphere/wsappserver/docs/docnd50.html) [websphere/wsappserver/docs/docnd50.html](http://www.ibm.com/servers/eserver/iseries/software/websphere/wsappserver/docs/docnd50.html)

### **Reinstalando o WebSphere Commerce e seus Componentes**

Se você estiver reinstalando o pacote completo do WebSphere Commerce, siga as instruções na seção Parte 2, "Instalando o WebSphere [Commerce",](#page-26-0) na página 19.

Se você estiver reinstalando partes do WebSphere Commerce, consulte [Capítulo](#page-30-0) 6, "Concluindo uma Instalação [Personalizada",](#page-30-0) na página 23. Será necessário excluir e recriar sua instância seguindo as instruções em Parte 3, ["Criando](#page-42-0) uma Instância do WebSphere Commerce e do WebSphere Commerce [Payments",](#page-42-0) na página 35.

# **Apêndice C. Onde Localizar Informações Adicionais**

Informações adicionais sobre o sistema do WebSphere Commerce e seus componentes estão disponíveis em uma variedade de fontes, em diferentes formatos. As seções a seguir mostram quais informações estão disponíveis e como acessá-las.

### **Informações sobre o WebSphere Commerce**

As seguintes são as fontes de informações sobre o WebSphere Commerce:

- v Ajuda on-line do WebSphere Commerce
- v Biblioteca técnica do WebSphere Commerce

### **Ajuda On-line do WebSphere Commerce**

As informações on-line do produto WebSphere Commerce são sua principal fonte de informações para personalizar, administrar e reconfigurar o WebSphere Commerce. Depois de ter instalado o WebSphere Commerce, você pode acessar os tópicos nas informações on-line, visitando o seguinte URL:

https://*host\_name*:8000/wchelp/

em que *host\_name* é o nome completo do host da instância do WebSphere Commerce, conforme definido em ["Variáveis](#page-3-0) Utilizadas neste Manual" na página [iv.](#page-3-0)

### **Biblioteca Técnica do WebSphere Commerce**

A biblioteca técnica do WebSphere Commerce está disponível no seguinte URL: <http://www.ibm.com/software/commerce/library/>

Uma cópia deste manual e todas as suas versões atualizadas estão disponíveis como arquivos PDF na seção Biblioteca no Web site do WebSphere Commerce. Além disso, é possível que haja documentações novas e atualizadas disponíveis no Web site da biblioteca técnica do WebSphere Commerce.

### **Informações sobre o WebSphere Commerce Payments**

A ajuda para o WebSphere Commerce Payments está disponível clicando-se no seguinte ícone de ajuda:

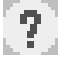

Esse ícone de ajuda é exibido na interface com o usuário do WebSphere Commerce Payments no WebSphere Commerce Administration Console e WebSphere Commerce Accelerator e na interface com o usuário independente do WebSphere Commerce Payments no seguinte URL:

http://*host\_name*:*http\_port*/webapp/PaymentManager

ou

https://*host\_name*:*ssl\_port*/webapp/PaymentManager

Em que as variáveis são definidas como:

#### *host\_name*

O nome do host TCP/IP completo do servidor Web associado ao WebSphere Commerce Payments.

#### *http\_port*

A porta HTTP utilizada pelo WebSphere Commerce Payments. A porta padrão HTTP é 5432.

#### *ssl\_port*

A porta SSL utilizada pelo WebSphere Commerce Payments. A porta padrão SSL é 5433.

Se o WebSphere Commerce Payments for habilitado para SSL, você poderá utilizar qualquer URL. Se IWebSphere Commerce Payments não estiver habilitado para SSL, você poderá utilizar o URL não protegido (http).

A ajuda também está disponível no seguinte URL:

http://*host\_name*:*http\_port*/webapp/PaymentManager/*language*/docenter.html

#### ou

https://*host\_name*:*ssl\_port*/webapp/PaymentManager/*language*/docenter.html

Em que as variáveis são definidas como:

#### *host\_name*

O nome do host TCP/IP completo do servidor Web associado ao WebSphere Commerce Payments.

#### *http\_port*

A porta HTTP utilizada pelo WebSphere Commerce Payments. A porta padrão HTTP é 5432.

#### *ssl\_port*

A porta SSL utilizada pelo WebSphere Commerce Payments. A porta padrão SSL é 5433.

#### *language*

Um código do idioma em que a página da ajuda será exibida. É composto de duas letras para a maioria dos idiomas. Os códigos de idioma são os seguintes:

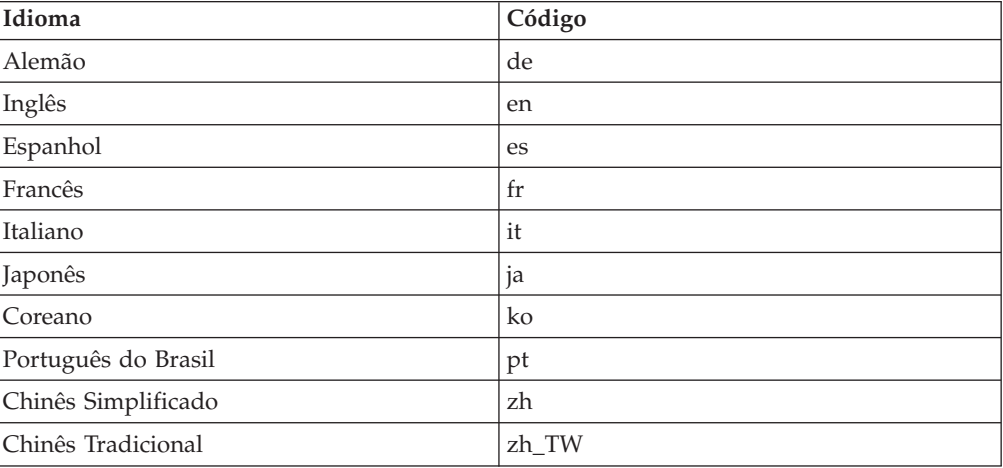

Informações adicionais sobre o WebSphere Commerce Payments e os Payments Cassettes estão disponíveis na Biblioteca Técnica do WebSphere Commerce:

## **Informações sobre o IBM HTTP Server**

Informações sobre o IBM HTTP Server estão disponíveis no Web site do IBM HTTP Server:

<http://www.ibm.com/software/webservers/httpservers/>

Os documentos estão em formato HTML, arquivos PDF ou ambos.

### **Informações sobre o WebSphere Application Server**

As informações do WebSphere Application Server estão disponíveis no WebSphere Application Server InfoCenter:

<http://www.ibm.com/software/webservers/appserv/infocenter.html>

# **Informações sobre o DB2 Universal Database**

A documentação do DB2 está disponível na Biblioteca Técnica do DB2: <http://www.ibm.com/software/data/db2/library/>

Para obter informações sobre instruções SQL, consulte o DB2 Universal Database para iSeries SQL Reference no seguinte URL: <http://publib.boulder.ibm.com/html/as400/infocenter.html>

### **Outras Publicações IBM**

Você pode adquirir cópias da maioria das publicações IBM a partir de seu revendedor autorizado ou representante de marketing da IBM.

# **Avisos**

Estas informações foram desenvolvidas para produtos e serviços oferecidos nos Estados Unidos.

É possível que a IBM não ofereça os produtos, serviços ou recursos apresentados nesta publicação em outros países. Consulte um representante IBM local para obter informações sobre produtos e serviços disponíveis atualmente em sua área. Qualquer referência a produtos, programas ou serviços IBM não significa que apenas produtos, programas ou serviços IBM possam ser utilizados. Qualquer produto, programa ou serviço funcionalmente equivalente, que não infrinja nenhum direito de propriedade intelectual da IBM, poderá ser utilizado em substituição a este produto, programa ou serviço. Entretanto, a avaliação e verificação da operação de qualquer produto, programa ou serviço não-IBM são de responsabilidade do Cliente.

A IBM pode ter patentes ou solicitações de patentes pendentes relativas a assuntos tratados nesta publicação. O fornecimento desta publicação não garante ao Cliente nenhum direito sobre tais patentes. Pedidos de licença devem ser enviados, por escrito, para:

*Gerência de Relações Comerciais e Industriais da IBM Brasil Av. Pasteur, 138-146 Botafogo Rio de Janeiro - RJ CEP 22290-240*

Para pedidos de licença relacionados a informações de DBCS (Conjunto de Caracteres de Byte Duplo), entre em contato com o Departamento de Propriedade Intelectual da IBM em seu país ou envie pedidos de licença, por escrito, para:

*IBM World Trade Asia Corporation Licensing 2-31 Roppongi 3-chome, Minato-ku Tokyo 106, Japan*

O parágrafo a seguir não se aplica a nenhum país em que tais disposições não estejam de acordo com a legislação local:

A INTERNATIONAL BUSINESS MACHINES CORPORATION FORNECE ESTA PUBLICAÇÃO ″NO ESTADO EM QUE SE ENCONTRA″, SEM GARANTIA DE NENHUM TIPO, SEJA EXPRESSA OU IMPLÍCITA, INCLUINDO, MAS NÃO SE LIMITANDO ÀS GARANTIAS IMPLÍCITAS DE NÃO-VIOLAÇÃO, MERCADO OU ADEQUAÇÃO A UM DETERMINADO PROPÓSITO.

Alguns países não permitem a exclusão de garantias expressas ou implícitas em certas transações; portanto, esta disposição pode não se aplicar ao Cliente.

Estas informações podem conter imprecisões técnicas ou erros tipográficos. Periodicamente, são feitas alterações nas informações aqui contidas; tais alterações serão incorporadas em futuras edições desta publicação. A IBM pode, a qualquer momento, aperfeiçoar e/ou alterar os produtos e/ou programas descritos nesta publicação, sem aviso prévio.

Referências nestas informações a Web sites não-IBM são fornecidas apenas por conveniência e não representam de forma alguma um endosso a estes Web sites. Os materiais contidos nesses Web sites não fazem parte dos materiais deste produto IBM, e a utilização desses Web sites é de inteira responsabilidade do Cliente.

A IBM pode utilizar ou distribuir as informações fornecidas da forma que julgar apropriada sem incorrer em qualquer obrigação para com o Cliente.

Licenciados deste programa que desejam obter informações sobre este assunto com o objetivo de permitir: (i) a troca de informações entre programas criados independentemente e outros programas (incluindo este) e (ii) a utilização mútua das informações trocadas, devem entrar em contato com:

*Gerência de Relações Comerciais e Industriais da IBM Brasil Av. Pasteur, 138-146 Botafogo Rio de Janeiro, RJ CEP 22290-240*

Tais informações podem estar disponíveis, sujeitas a termos e condições apropriadas, incluindo em alguns casos o pagamento de uma taxa.

O programa licenciado descrito neste documento e todo o material licenciado disponível são fornecidos pela IBM sob os termos do Contrato com o Cliente IBM, do Contrato de Licença do Programa Internacional IBM ou qualquer outro contrato equivalente.

## **Marcas Comerciais**

O logotipo IBM e os termos a seguir são marcas comerciais ou marcas registradas da International Business Machines Corporation nos Estados Unidos e/ou em outros países:

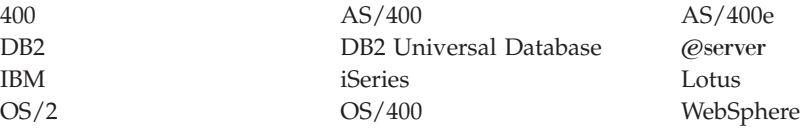

Java e todas as marcas comerciais e logotipos baseados em Java são marcas comerciais ou marcas registradas da Sun Microsystems, Inc. nos Estados Unidos e/ou em outros países.

Microsoft e Windows são marcas comerciais ou marcas registradas da Microsoft Corporation nos Estados Unidos e/ou em outros países.

Outros nomes de empresas, produtos e serviços podem ser marcas comerciais ou marcas de serviço de terceiros.